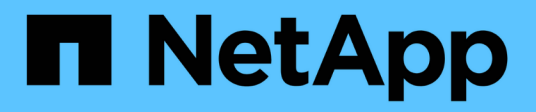

## **Dépanner votre système**

Element Software

NetApp January 15, 2024

This PDF was generated from https://docs.netapp.com/fr-fr/element-software-123/storage/reference\_monitor\_event\_types.html on January 15, 2024. Always check docs.netapp.com for the latest.

# **Sommaire**

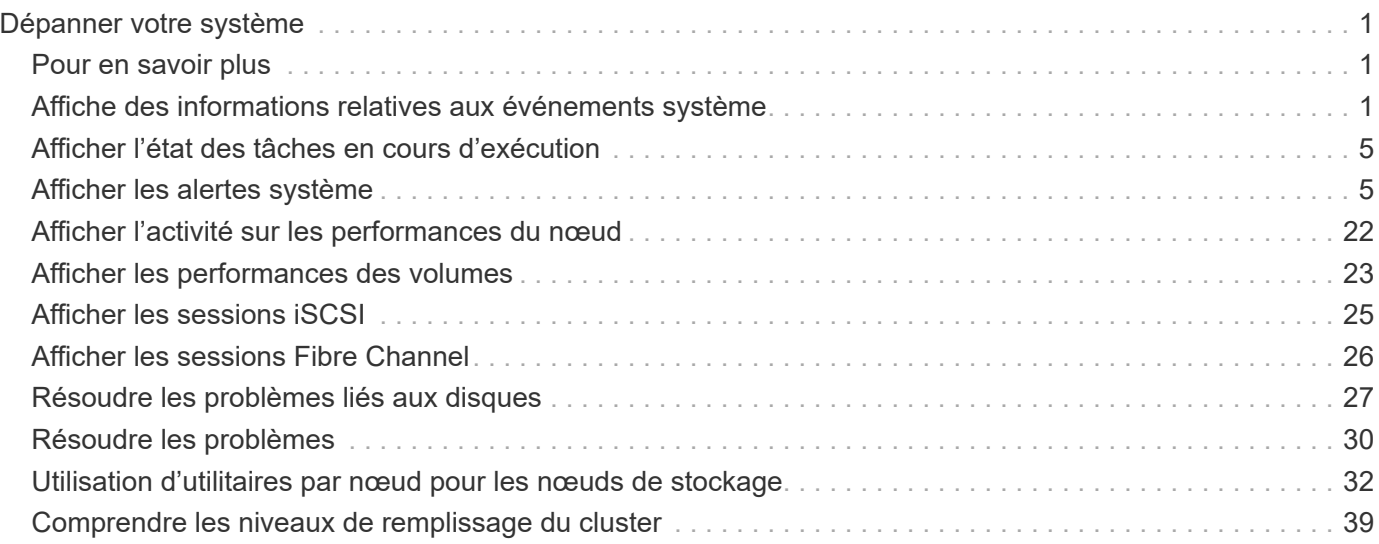

# <span id="page-2-0"></span>**Dépanner votre système**

Vous devez surveiller le système à des fins de diagnostic et obtenir des informations sur les tendances de performances et les États des différentes opérations du système. Vous devrez peut-être remplacer les nœuds ou les disques SSD à des fins de maintenance.

- ["Affiche des informations relatives aux événements système"](#page-2-2)
- ["Afficher l'état des tâches en cours d'exécution"](#page-6-0)
- ["Afficher les alertes système"](#page-6-1)
- ["Afficher l'activité sur les performances du nœud"](#page-23-0)
- ["Afficher les performances des volumes"](#page-24-0)
- ["Afficher les sessions iSCSI"](#page-26-0)
- ["Afficher les sessions Fibre Channel"](#page-27-0)
- ["Résoudre les problèmes liés aux disques"](#page-28-0)
- ["Résoudre les problèmes"](#page-31-0)
- ["Utilisation d'utilitaires par nœud pour les nœuds de stockage"](#page-33-0)
- ["Travaillez avec le nœud de gestion"](#page-40-1)
- ["Comprendre les niveaux de remplissage du cluster"](#page-40-0)

## <span id="page-2-1"></span>**Pour en savoir plus**

- ["Documentation SolidFire et Element"](https://docs.netapp.com/us-en/element-software/index.html)
- ["Plug-in NetApp Element pour vCenter Server"](https://docs.netapp.com/us-en/vcp/index.html)

## <span id="page-2-2"></span>**Affiche des informations relatives aux événements système**

Vous pouvez afficher des informations sur les différents événements détectés dans le système. Le système actualise les messages d'événement toutes les 30 secondes. Le journal des événements affiche les principaux événements du cluster.

1. Dans l'interface utilisateur de l'élément, sélectionnez **Rapport** > **Journal des événements**.

Pour chaque événement, les informations suivantes s'affichent :

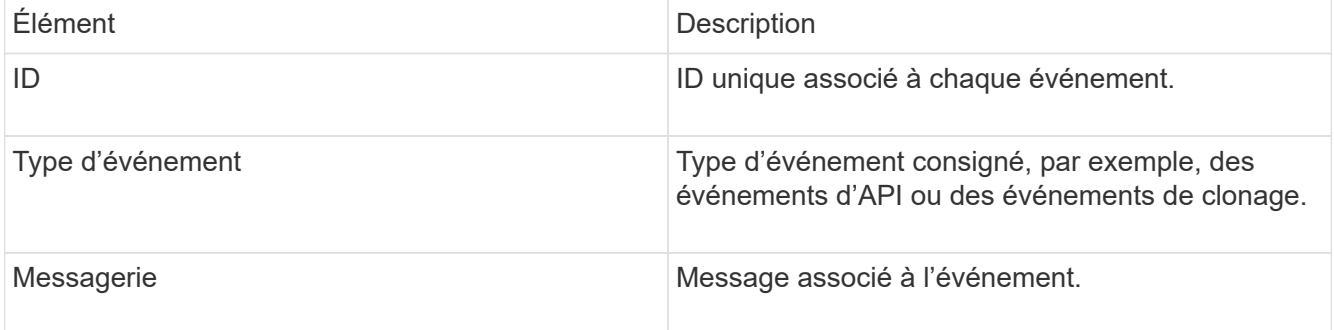

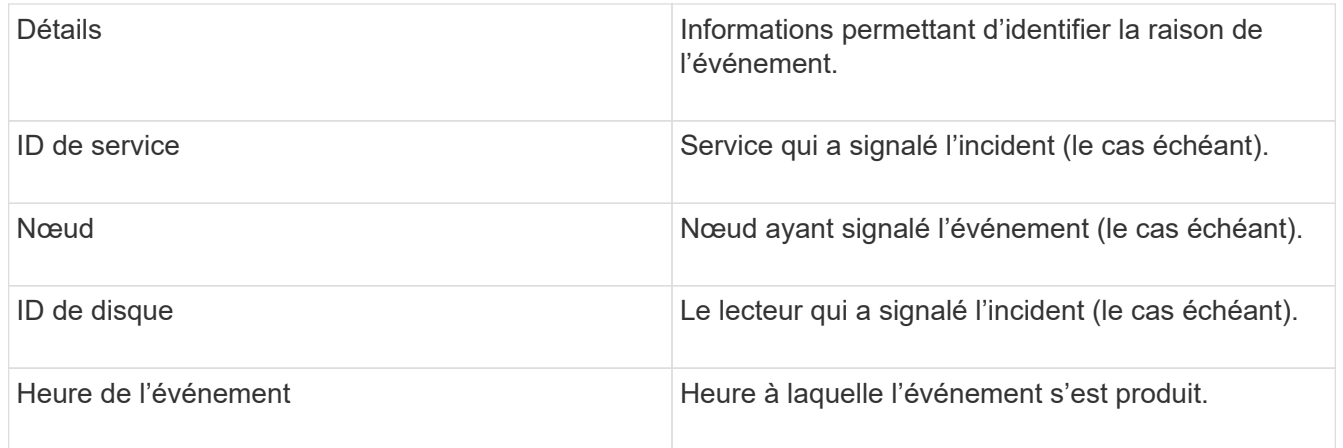

## **Trouvez plus d'informations**

### [Types d'événement](#page-3-0)

## <span id="page-3-0"></span>**Types d'événement**

Le système signale plusieurs types d'événements ; chaque événement est une opération que le système a effectuée. Les événements peuvent être de routine, des événements normaux ou des événements nécessitant l'intervention de l'administrateur. La colonne types d'événements de la page Journal des événements indique dans quelle partie du système l'événement s'est produit.

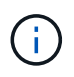

Le système ne consigne pas les commandes API en lecture seule dans le journal des événements.

La liste suivante décrit les types d'événements qui s'affichent dans le journal des événements :

• **ApiEvent**

Événements lancés par un utilisateur via une API ou une interface utilisateur Web qui modifie les paramètres.

#### • **BinAssignesEvénement**

Événements liés à l'affectation des bacs de données. Les bacs sont essentiellement des conteneurs qui détiennent des données et qui sont mappés dans le cluster.

• **BinSyncEvent**

Événements système liés à une réattribution de données entre les services en mode bloc.

• **BsCheckEvent**

Événements système liés aux contrôles de service de bloc.

• **BsKillEvent**

Événements système liés aux cessations d'emploi du bloc.

#### • **BulkOpEvent**

Événements liés aux opérations effectuées sur un volume entier, comme une sauvegarde, une restauration, une copie Snapshot ou un clone.

#### • **CloneEvent**

Événements liés au clonage de volume.

#### • **ClusterMasterEvent**

Événements apparaissant lors de l'initialisation du cluster ou lors des modifications de configuration apportées au cluster, comme l'ajout ou la suppression de nœuds.

#### • **CsumEvent**

Événements liés à des checksums de données non valides sur le disque.

#### • **DataEvent**

Événements liés à la lecture et à l'écriture des données.

#### • **DbEvent**

Événements liés à la base de données globale gérés par des nœuds d'ensemble dans le cluster.

#### • **Événement de conduite**

Événements liés aux opérations de conduite.

#### • **EncryptionAtRestEvent**

Événements liés au processus de chiffrement sur un cluster.

• **Événement**

Événements liés à l'augmentation ou à la diminution du nombre de nœuds d'un ensemble.

#### • **FibroChannelEvent**

Événements liés à la configuration de et connexions aux nœuds.

• **GcEvent**

Les événements liés aux processus s'exécutent toutes les 60 minutes pour récupérer du stockage sur des disques en mode bloc. Ce processus est également connu sous le nom de collecte de déchets.

• **IEvent**

Erreur système interne.

• **Installevent**

Événements d'installation automatique du logiciel. Le logiciel est automatiquement installé sur un nœud en attente.

#### • **ISCSIEvent**

Événements liés aux problèmes iSCSI dans le système.

#### • **LimEvent**

Événements liés au nombre de volumes ou de volumes virtuels dans un compte ou dans le cluster proche du maximum autorisé.

#### • **MainenanceModeEvent**

Événements liés au mode de maintenance du nœud, tels que la désactivation du nœud.

#### • **NetworkEvent**

Événements liés à l'état de la mise en réseau virtuelle.

#### • **HardwareEvent plateforme**

Événements liés à des problèmes détectés sur des périphériques matériels.

#### • **RemoteClusterEvent**

Événements liés au couplage à distance du cluster.

#### • **SchedulerEvent**

Événements liés aux instantanés programmés.

#### • **ServiceEvent**

Événements liés à l'état de service du système.

#### • **SliceEvent**

Événements liés au serveur de tranches, tels que la suppression d'un lecteur ou d'un volume de métadonnées.

Il existe trois types d'événements de réaffectation de tranche, qui incluent des informations sur le service dans lequel un volume est affecté :

◦ inversion : changement du service principal en un nouveau service principal

sliceID oldPrimaryServiceID->newPrimaryServiceID

◦ déplacement : déplacement du service secondaire vers un nouveau service secondaire

sliceID {oldSecondaryServiceID(s)}->{newSecondaryServiceID(s)}

◦ suppression: suppression d'un volume d'un ensemble de services

sliceID {oldSecondaryServiceID(s)}

#### • **SnmpTrapEvent**

Événements liés aux traps SNMP.

• **StatEvent**

Événements liés aux statistiques du système.

• **TsEvent**

Événements liés au service de transport du système.

• **UnexpectedException**

Événements liés à des exceptions système inattendues.

• **UretEvent**

Événements liés aux erreurs de lecture irrécupérables qui se produisent lors de la lecture à partir du périphérique de stockage.

• **VasaProviderEvent**

Événements liés à un fournisseur VASA (vSphere APIs for Storage Awareness).

## <span id="page-6-0"></span>**Afficher l'état des tâches en cours d'exécution**

Vous pouvez afficher la progression et l'état d'exécution des tâches exécutées dans l'interface utilisateur Web qui sont signalées par les méthodes API ListSyncJobs et ListBulkVolumeJobs. Vous pouvez accéder à la page tâches en cours d'exécution à partir de l'onglet Rapports de l'interface utilisateur de l'élément.

S'il existe un grand nombre de tâches, le système peut les mettre en file d'attente et les exécuter par lots. La page tâches en cours affiche les services en cours de synchronisation. Lorsqu'une tâche est terminée, elle est remplacée par la tâche de synchronisation en file d'attente suivante. La synchronisation des tâches peut continuer à apparaître sur la page tâches en cours d'exécution jusqu'à ce qu'il n'y ait plus de tâches à effectuer.

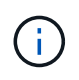

Vous pouvez voir les données de synchronisation de réplication des volumes en cours de réplication sur la page tâches en cours du cluster contenant le volume cible.

## <span id="page-6-1"></span>**Afficher les alertes système**

Vous pouvez afficher les alertes pour obtenir des informations sur les défaillances ou les erreurs de cluster dans le système. Les alertes peuvent être des informations, des avertissements ou des erreurs et constituent un bon indicateur de leur fonctionnement. La plupart des erreurs se résolvent automatiquement.

Vous pouvez utiliser la méthode ListClusterFaults API pour automatiser la surveillance des alertes. Vous serez ainsi informé de toutes les alertes qui se produisent.

1. Dans l'interface utilisateur de l'élément, sélectionnez **Rapport** > **alertes**.

Le système actualise les alertes de la page toutes les 30 secondes.

Pour chaque événement, les informations suivantes s'affichent :

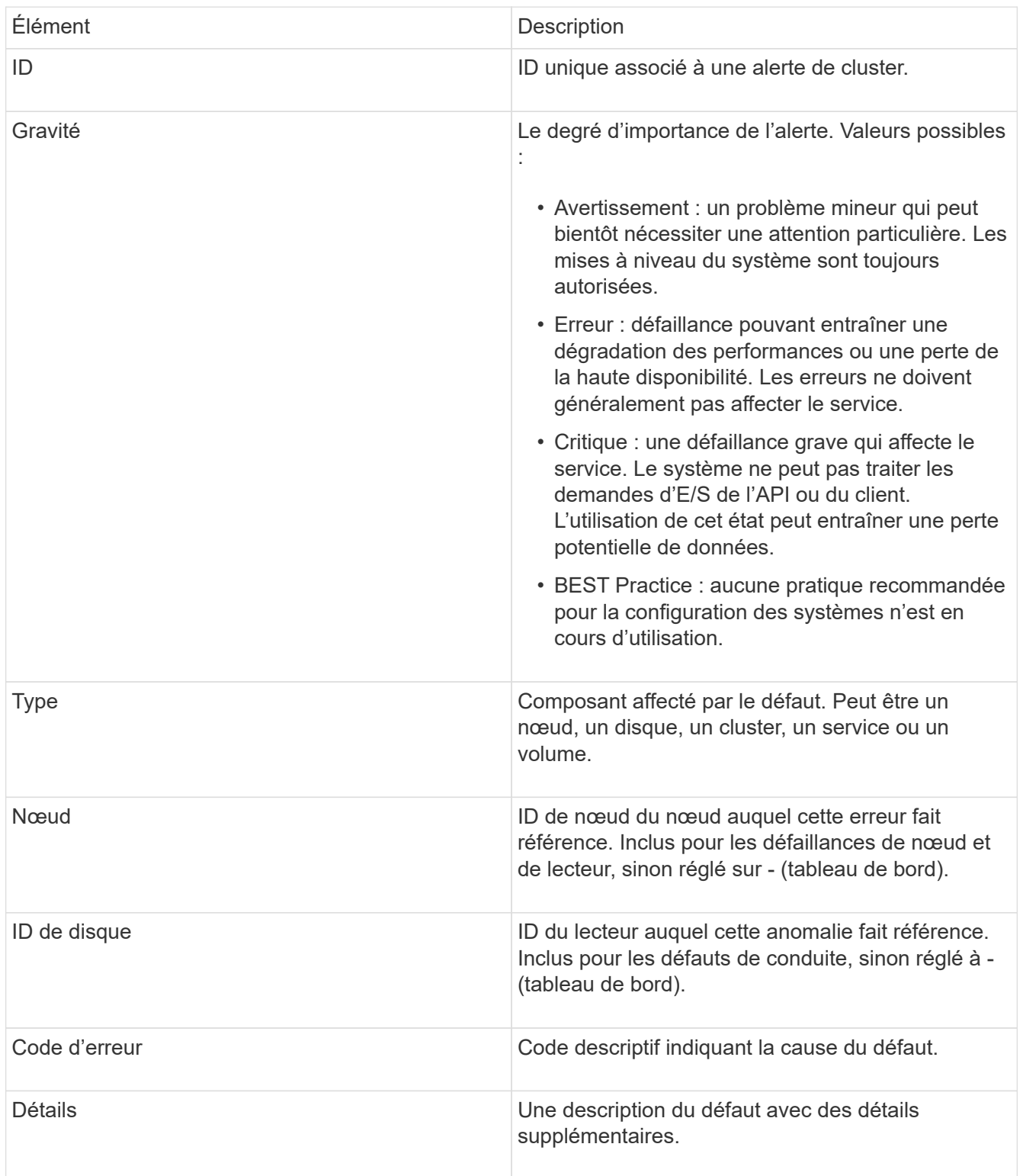

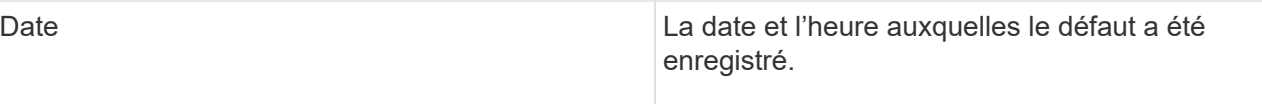

- 2. Cliquez sur **Afficher les détails** pour une alerte individuelle afin d'afficher des informations sur l'alerte.
- 3. Pour afficher les détails de toutes les alertes sur la page, cliquez sur la colonne Détails.

Une fois que le système a résolu une alerte, toutes les informations concernant l'alerte, y compris la date à laquelle elle a été résolue, sont déplacées vers la zone résolue.

## **Trouvez plus d'informations**

- [Codes d'anomalie du bloc d'instruments](#page-8-0)
- ["Gérez le stockage avec l'API Element"](https://docs.netapp.com/fr-fr/element-software-123/api/index.html)

### <span id="page-8-0"></span>**Codes d'anomalie du bloc d'instruments**

Le système signale une erreur ou un état qui pourrait être intéressant en générant un code d'erreur, qui est répertorié sur la page alertes. Ces codes vous aident à déterminer quel composant du système a rencontré l'alerte et pourquoi l'alerte a été générée.

La liste suivante présente les différents types de codes :

#### • **AuthenticationServiceFault**

Le service d'authentification sur un ou plusieurs nœuds de cluster ne fonctionne pas comme prévu.

Contactez le support NetApp pour obtenir de l'aide.

#### • **DisponibleVirtualNetworkIPAddressesLow**

Le nombre d'adresses réseau virtuelles dans le bloc d'adresses IP est faible.

Pour résoudre ce problème, ajoutez d'autres adresses IP au bloc d'adresses réseau virtuelles.

#### • **BlockClusterFull**

L'espace de stockage bloc est insuffisant pour prendre en charge la perte d'un nœud. Pour plus de détails sur les niveaux de remplissage du cluster, reportez-vous à la méthode GetClusterFullThreshold API. Cette panne du cluster indique l'une des conditions suivantes :

- Stage3Low (Avertissement) : le seuil défini par l'utilisateur a été franchi. Réglez les paramètres Cluster Full ou ajoutez des nœuds.
- Stage4Critique (erreur) : l'espace disponible pour la restauration suite à une défaillance d'un nœud est insuffisant. La création de volumes, de snapshots et de clones n'est pas autorisée.
- Stage5CompletelyConsumied (critique)1 ; aucune écriture ni aucune nouvelle connexion iSCSI ne sont autorisées. Les connexions iSCSI actuelles seront conservées. Les écritures échouent jusqu'à ce que davantage de capacité soit ajoutée au cluster. Pour résoudre cette défaillance, purgez ou supprimez des volumes ou ajoutez un autre nœud de stockage au cluster de stockage.

#### • **Blocs Degraded**

Les données de bloc ne sont plus intégralement répliquées en raison d'une défaillance.

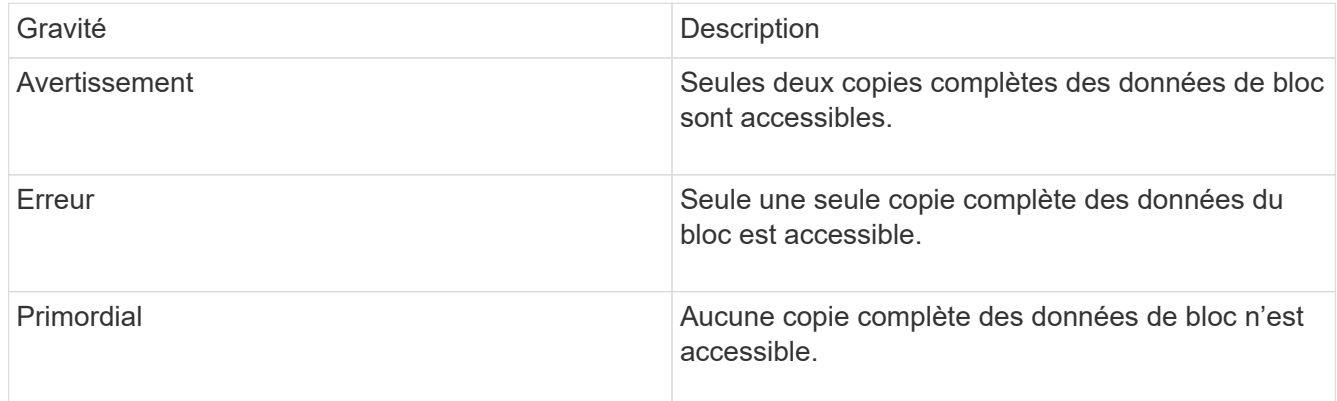

**Remarque :** l'état d'avertissement ne peut se produire que sur un système Triple Helix.

Pour résoudre ce problème, restaurez tout nœud hors ligne ou service de bloc, ou contactez le support NetApp pour obtenir de l'aide.

#### • **BlockServiceTooFull**

Un service de bloc utilise trop d'espace.

Pour résoudre cette erreur, ajoutez de la capacité provisionnée.

#### • **BlockServiceIsain**

Un service de bloc a été détecté comme défectueux :

- Gravité = Avertissement : aucune action n'est entreprise. Cette période d'avertissement expire dans cTimeUntilBSIsKilledMsec=330000 millisecondes.
- Gravité = erreur : le système met automatiquement hors service les données et reréplique ses données sur d'autres lecteurs en bon état.
- Gravité = critique : des services de bloc défaillants sur plusieurs nœuds supérieurs ou égaux au nombre de réplications (2 pour la double hélice). Les données ne sont pas disponibles et la synchronisation des bacs ne se termine pas. Recherchez des problèmes de connectivité réseau et des erreurs matérielles. Il y aura d'autres défauts si des composants matériels spécifiques sont défectueux. Le défaut s'efface lorsque le service de bloc est accessible ou lorsque le service a été déclassé.

#### • **ClockewExceedsFaiultThreshold**

L'écart de temps entre le maître de cluster et le nœud présentant un jeton dépasse le seuil recommandé. Le cluster de stockage ne peut pas corriger automatiquement l'écart de temps entre les nœuds.

Pour résoudre ce problème, utilisez des serveurs NTP internes à votre réseau plutôt que les paramètres par défaut de l'installation. Si vous utilisez un serveur NTP interne, contactez le support NetApp pour obtenir de l'aide.

#### • **ClusterCannotSync**

Il existe un manque d'espace et les données des disques de stockage bloc hors ligne ne peuvent pas être synchronisées avec des disques toujours actifs.

Pour résoudre ce problème, ajoutez de l'espace de stockage supplémentaire.

#### • **ClusterFull**

Il n'y a plus d'espace de stockage libre dans le cluster de stockage.

Pour résoudre ce problème, ajoutez de l'espace de stockage supplémentaire.

#### • **ClusterIOPSAreprovisionning**

Les IOPS du cluster sont surprovisionnées. La somme de toutes les IOPS minimales de QoS est supérieure aux IOPS attendues du cluster. Il est impossible de maintenir la qualité de service minimale pour tous les volumes simultanément.

Pour résoudre ce problème, réduisez les paramètres d'IOPS de QoS minimaux pour les volumes.

#### • **DisableDriveSecurityFailed**

Le cluster n'est pas configuré pour activer la sécurité des disques (chiffrement au repos), mais la sécurité d'au moins un disque est activée, ce qui signifie que la désactivation de la sécurité du disque sur ces disques est en panne. Cette anomalie est consignée avec la gravité « Avertissement ».

Pour résoudre ce problème, vérifiez les détails de l'erreur pour savoir pourquoi la sécurité du lecteur n'a pas pu être désactivée. Les raisons possibles sont :

- La clé de chiffrement n'a pas pu être acquise, recherchez le problème d'accès à la clé ou au serveur de clés externe.
- L'opération de désactivation a échoué sur le lecteur, déterminez si la mauvaise clé a pu être acquise. Si aucun de ces éléments n'est la cause du défaut, il est possible que le lecteur doive être remplacé.

Vous pouvez tenter de récupérer un lecteur qui ne désactive pas la sécurité avec succès, même lorsque la clé d'authentification correcte est fournie. Pour effectuer cette opération, retirez le ou les lecteurs du système en les déplaçant vers disponibles, effectuez une suppression sécurisée sur le lecteur et revenez à actif.

#### • **DisconnectedClusterpair**

Une paire de clusters est déconnectée ou configurée de manière incorrecte. Vérifier la connectivité réseau entre les clusters.

#### • **DisconnectedRemoteNode**

Un nœud distant est déconnecté ou configuré de manière incorrecte. Vérifiez la connectivité réseau entre les nœuds.

#### • **DisconnectedSnapMirror orEndpoint**

Un terminal SnapMirror distant est déconnecté ou configuré de manière incorrecte. Vérifiez la connectivité réseau entre le cluster et le point de terminaison SnapMirror distant.

#### • **Possible**

Un ou plusieurs disques sont disponibles dans le cluster. En général, tous les clusters doivent avoir tous des disques ajoutés ou aucun disque n'est à l'état disponible. Si ce défaut apparaît de façon inattendue, contactez le support NetApp.

Pour résoudre ce problème, ajoutez tout disque disponible au cluster de stockage.

#### • **Véhicule dégradé**

Le cluster renvoie cette panne lorsqu'un ou plusieurs disques sont en panne, ce qui indique l'une des conditions suivantes :

- Le gestionnaire de lecteur ne peut pas accéder au lecteur.
- Le service de tranche ou de bloc a échoué trop de fois, probablement à cause des échecs de lecture ou d'écriture du disque, et ne peut pas redémarrer.
- Le lecteur est manquant.
- Le service maître du nœud est inaccessible (tous les disques du nœud sont considérés comme manquants/défaillants).
- Le lecteur est verrouillé et la clé d'authentification du lecteur ne peut pas être acquise.
- Le lecteur est verrouillé et l'opération de déverrouillage échoue. Pour résoudre ce problème :
- Vérifiez la connectivité réseau du nœud.
- Remplacez le lecteur.
- Assurez-vous que la clé d'authentification est disponible.

#### • **DriveHealthFault**

Un lecteur a échoué à la vérification de l'état DU LECTEUR INTELLIGENT et, par conséquent, les fonctions du lecteur sont réduites. Il existe un niveau de gravité critique pour ce défaut :

◦ Disque avec le numéro de série : <numéro de série> dans le slot : <slot de nœud><slot de disque> a échoué au contrôle global INTELLIGENT de l'état du disque. Pour résoudre ce problème, remplacez le lecteur.

#### • **Anomalie de la transmission**

La durée de vie restante d'un disque est inférieure aux seuils, mais il fonctionne toujours.il existe deux niveaux de gravité possibles pour cette anomalie : critique et avertissement :

- Disque en série : <numéro de série> dans le slot : <slot de nœud><slot de disque> présente des niveaux d'usure stratégiques.
- Disque avec série : <numéro de série> dans le slot : <slot de nœud><slot de disque> présente une faible usure. Pour résoudre ce problème, remplacez rapidement le lecteur.

#### • **DupliateClusterMasterCandidates**

Plusieurs candidats de maître de cluster de stockage ont été détectés. Contactez le support NetApp pour obtenir de l'aide.

#### • **EnableDriveSecurityFailed**

Le cluster est configuré pour exiger la sécurité des disques (chiffrement au repos), mais la sécurité des disques n'a pas pu être activée sur au moins un disque. Cette anomalie est consignée avec la gravité « Avertissement ».

Pour résoudre ce problème, vérifiez les détails de l'anomalie pour savoir pourquoi la sécurité du lecteur n'a pas pu être activée. Les raisons possibles sont :

◦ La clé de chiffrement n'a pas pu être acquise, recherchez le problème d'accès à la clé ou au serveur de clés externe.

◦ L'opération d'activation a échoué sur le lecteur, déterminez si la clé incorrecte a pu être acquise. Si aucun de ces éléments n'est la cause du défaut, il est possible que le lecteur doive être remplacé.

Vous pouvez tenter de récupérer un lecteur qui n'active pas la sécurité avec succès, même lorsque la clé d'authentification correcte est fournie. Pour effectuer cette opération, retirez le ou les lecteurs du système en les déplaçant vers disponibles, effectuez une suppression sécurisée sur le lecteur et revenez à actif.

#### • **Dégradêtre**

La connectivité ou l'alimentation réseau a été perdue à un ou plusieurs des nœuds de l'ensemble.

Pour résoudre ce problème, restaurez la connectivité ou l'alimentation réseau.

#### • **exception**

Un défaut signalé qui est autre qu'une anomalie de routine. Ces défauts ne sont pas automatiquement effacés de la file d'attente des pannes. Contactez le support NetApp pour obtenir de l'aide.

#### • **FailedSpaceTooFull**

Un service de bloc ne répond pas aux demandes d'écriture de données. Le service de tranche est alors à court d'espace pour stocker les écritures ayant échoué.

Pour résoudre ce problème, restaurez la fonctionnalité des services de bloc pour permettre aux écritures de continuer normalement et l'espace non disponible pour être vidé du service de tranche.

#### • **FanSensor**

Un capteur de ventilateur est défectueux ou est manquant.

Pour résoudre ce problème, remplacez tout matériel défectueux.

#### • **FibroChannelAccessDegraded**

Un nœud Fibre Channel ne répond pas aux autres nœuds du cluster de stockage sur son IP de stockage pendant un certain temps. Dans cet état, le nœud est alors considéré comme ne répond pas et génère une panne du cluster. Vérifiez la connectivité réseau.

#### • **FibroChannelAccessUnavailable**

Tous les nœuds Fibre Channel ne répondent pas. Les ID de nœud sont affichés. Vérifiez la connectivité réseau.

#### • **FielChannelActiveIxL**

Le nombre iXL Nexus approche la limite prise en charge de 8000 sessions actives par nœud Fibre Channel.

- La limite des bonnes pratiques est de 5500.
- La limite d'avertissement est de 7500.
- La limite maximale (non appliquée) est de 8192. Pour résoudre ce problème, réduire le nombre de commutateurs iXL Nexus en dessous de la limite des meilleures pratiques de 5500.

#### • **FibroChannelConfig**

Cette panne du cluster indique l'une des conditions suivantes :

- Un port Fibre Channel inattendu est installé sur un slot PCI.
- Il existe un modèle HBA Fibre Channel inattendu.
- Il y a un problème avec le firmware d'un HBA Fibre Channel.
- Un port Fibre Channel n'est pas en ligne.
- Il existe un problème persistant de configuration du mot de passe Fibre Channel. Contactez le support NetApp pour obtenir de l'aide.

#### • **FibroChannelIOPS**

Le nombre total d'IOPS atteint la limite d'IOPS pour les nœuds Fibre Channel du cluster. Les limites sont les suivantes :

- FC0025 : limite de 450 000 IOPS à une taille de bloc de 4 Ko par nœud Fibre Channel.
- FCN001 : limite d'opérations de 625 000 IOPS à une taille de bloc de 4 Ko par nœud Fibre Channel. Pour résoudre ce problème, équilibrer la charge sur tous les nœuds Fibre Channel disponibles.

#### • **FibroChannelStaticIxL**

Le nombre d'iXL Nexus approche la limite prise en charge de 16000 sessions statiques par nœud Fibre Channel.

- La limite des bonnes pratiques est de 11000.
- La limite d'avertissement est de 15000.
- La limite maximale (appliquée) est de 16384. Pour résoudre ce problème, réduire le nombre de commutateurs iXL Nexus en dessous de la limite des meilleures pratiques de 11000.

#### • **FileSystemCapacityLow**

L'espace disponible sur l'un des systèmes de fichiers est insuffisant.

Pour résoudre ce problème, ajoutez de la capacité au système de fichiers.

#### • **FipsDriveMismatch**

Un lecteur non FIPS a été physiquement inséré dans un nœud de stockage compatible FIPS ou un lecteur FIPS a été physiquement inséré dans un nœud de stockage non FIPS. Une seule panne est générée par nœud et répertorie tous les disques affectés.

Pour résoudre ce problème, retirez ou remplacez le ou les lecteurs non-concordants en question.

#### • **FipsDriveOutOfCompliance**

Le système a détecté que le chiffrement au repos a été désactivé après l'activation de la fonctionnalité lecteurs FIPS. Cette panne est également générée lorsque la fonctionnalité lecteurs FIPS est activée et qu'un lecteur ou nœud non FIPS est présent dans le cluster de stockage.

Pour résoudre ce problème, activez le chiffrement au repos ou retirez le matériel non FIPS du cluster de stockage.

#### • **FipsSelfTestFailure**

Le sous-système FIPS a détecté une défaillance au cours de l'autotest.

Contactez le support NetApp pour obtenir de l'aide.

#### • **HardwareConfigMismatch**

Cette panne du cluster indique l'une des conditions suivantes :

- La configuration ne correspond pas à la définition du nœud.
- La taille de disque de ce type de nœud est incorrecte.
- Un lecteur non pris en charge a été détecté. Une raison possible est que la version de l'élément installé ne reconnaît pas ce lecteur. Il est recommandé de mettre à jour le logiciel Element sur ce nœud.
- Le firmware du disque ne correspond pas.
- L'état compatible du cryptage de disque ne correspond pas au nœud. Contactez le support NetApp pour obtenir de l'aide.

#### • **IdPCertificateExexpiration**

Le certificat SSL du fournisseur de services du cluster à utiliser avec un fournisseur d'identités tiers approche de son expiration ou a déjà expiré. Ce défaut utilise les niveaux de gravité suivants en fonction de l'urgence :

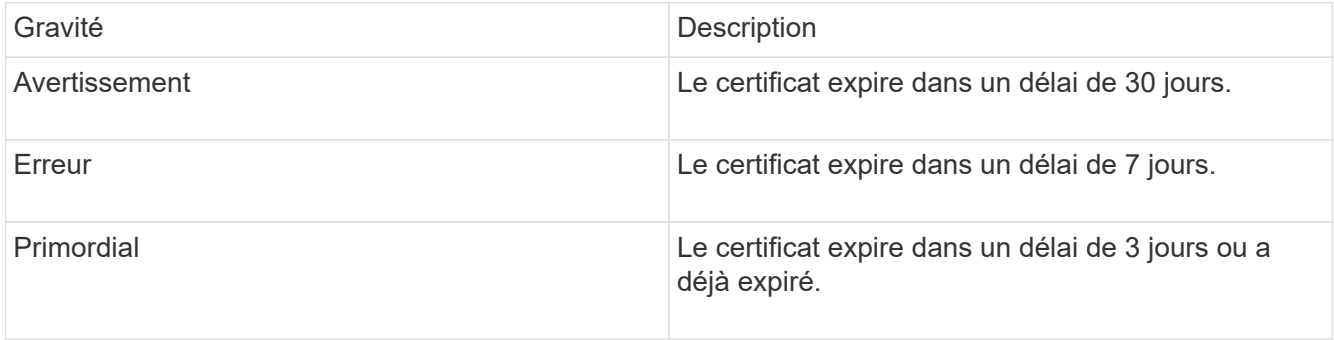

Pour résoudre ce problème, mettez à jour le certificat SSL avant qu'il n'expire. Utilisez la méthode UpdateIdpConfiguration API avec refreshCertificateExpirationTime=true Fournir le certificat SSL mis à jour.

#### • **InConsistenBondmodes**

Les modes de liaison sur le périphérique VLAN sont manquants. Ce défaut affiche le mode de liaison attendu et le mode de liaison en cours d'utilisation.

#### • **Inconstant InterfaceConfiguration**

La configuration de l'interface est incohérente.

Pour résoudre ce problème, assurez-vous que les interfaces de nœud du cluster de stockage sont configurées de manière cohérente.

#### • **Inconstant Mtus**

Cette panne du cluster indique l'une des conditions suivantes :

- Bond1G non-concordance : des MTUs incohérents ont été détectés sur les interfaces Bond1G.
- Bond10G : des MTUs incohérents ont été détectés sur les interfaces Bond10G. Cette erreur affiche le ou les nœuds en question ainsi que la valeur MTU associée.
- **InConsistenRoutingRules**

Les règles de routage pour cette interface sont incohérentes.

#### • **InConsistenSubnetmasques**

Le masque de réseau du périphérique VLAN ne correspond pas au masque de réseau enregistré en interne pour le VLAN. Ce défaut affiche le masque de réseau attendu et le masque de réseau actuellement utilisé.

#### • **IncorrictBondPortCount**

Le nombre de ports de liaison est incorrect.

#### • **InvalidConfiguredFibreChannelNodeCount**

L'une des deux connexions de nœud Fibre Channel attendues est en état de dégradation. Cette erreur s'affiche lorsqu'un seul nœud Fibre Channel est connecté.

Pour résoudre ce problème, vérifiez la connectivité du réseau et le câblage réseau du cluster, puis recherchez les services défaillants. En l'absence de problèmes de réseau ou de service, contactez le support NetApp pour obtenir un remplacement de nœud Fibre Channel.

#### • **IrqBalanceed**

Une exception s'est produite lors de la tentative d'équilibrage des interruptions.

Contactez le support NetApp pour obtenir de l'aide.

#### • **KmipCertificateFault**

◦ Le certificat de l'autorité de certification racine (AC) arrive à expiration.

Pour résoudre ce problème, acquérez un nouveau certificat de l'autorité de certification racine avec une date d'expiration d'au moins 30 jours et utilisez ModityKeyServerKmip pour fournir le certificat d'autorité de certification racine mis à jour.

◦ Le certificat client arrive à expiration.

Pour résoudre ce problème, créez une nouvelle RSC à l'aide de GetClientCertificateSigningRequest, demandez-lui de vous assurer que la nouvelle date d'expiration est au moins 30 jours et utilisez ModityKeyServerKmip pour remplacer le certificat client KMIP arrivant à expiration par le nouveau certificat.

◦ Le certificat de l'autorité de certification racine (CA) a expiré.

Pour résoudre ce problème, acquérez un nouveau certificat de l'autorité de certification racine avec une date d'expiration d'au moins 30 jours et utilisez ModityKeyServerKmip pour fournir le certificat d'autorité de certification racine mis à jour.

◦ Le certificat client a expiré.

Pour résoudre ce problème, créez une nouvelle RSC à l'aide de GetClientCertificateSigningRequest, demandez-lui de vous assurer que la nouvelle date d'expiration est au moins 30 jours et utilisez ModityKeyServerKmip pour remplacer le certificat client KMIP expiré par le nouveau certificat.

◦ Erreur de certificat de l'autorité de certification racine (CA).

Pour résoudre ce problème, vérifiez que le certificat correct a été fourni et, si nécessaire, réacquérez le certificat à partir de l'autorité de certification racine. Utilisez ModityKeyServerKmip pour installer le certificat de client KMIP correct.

◦ Erreur de certificat client.

Pour résoudre cette erreur, vérifiez que le certificat client KMIP correct est installé. L'autorité de certification racine du certificat client doit être installée sur le système EKS. Utilisez ModityKeyServerKmip pour installer le certificat de client KMIP correct.

#### • **KmipServerFault**

◦ Échec de la connexion

Pour résoudre ce problème, vérifiez que le serveur de clés externe est sous tension et accessible via le réseau. Utilisez TestKeyServerKimp et TestKeyProviderKmip pour tester votre connexion.

◦ Échec de l'authentification

Pour résoudre ce problème, vérifiez que les certificats de client de l'autorité de certification racine et KMIP corrects sont utilisés, et que la clé privée et le certificat du client KMIP correspondent.

◦ Erreur du serveur

Pour résoudre ce problème, vérifiez les détails de l'erreur. Le dépannage du serveur de clés externe peut être nécessaire en fonction de l'erreur renvoyée.

#### • **MemoryEccThreshold**

Un grand nombre d'erreurs ECC corrigibles ou non corrigibles ont été détectées. Ce défaut utilise les niveaux de gravité suivants en fonction de l'urgence :

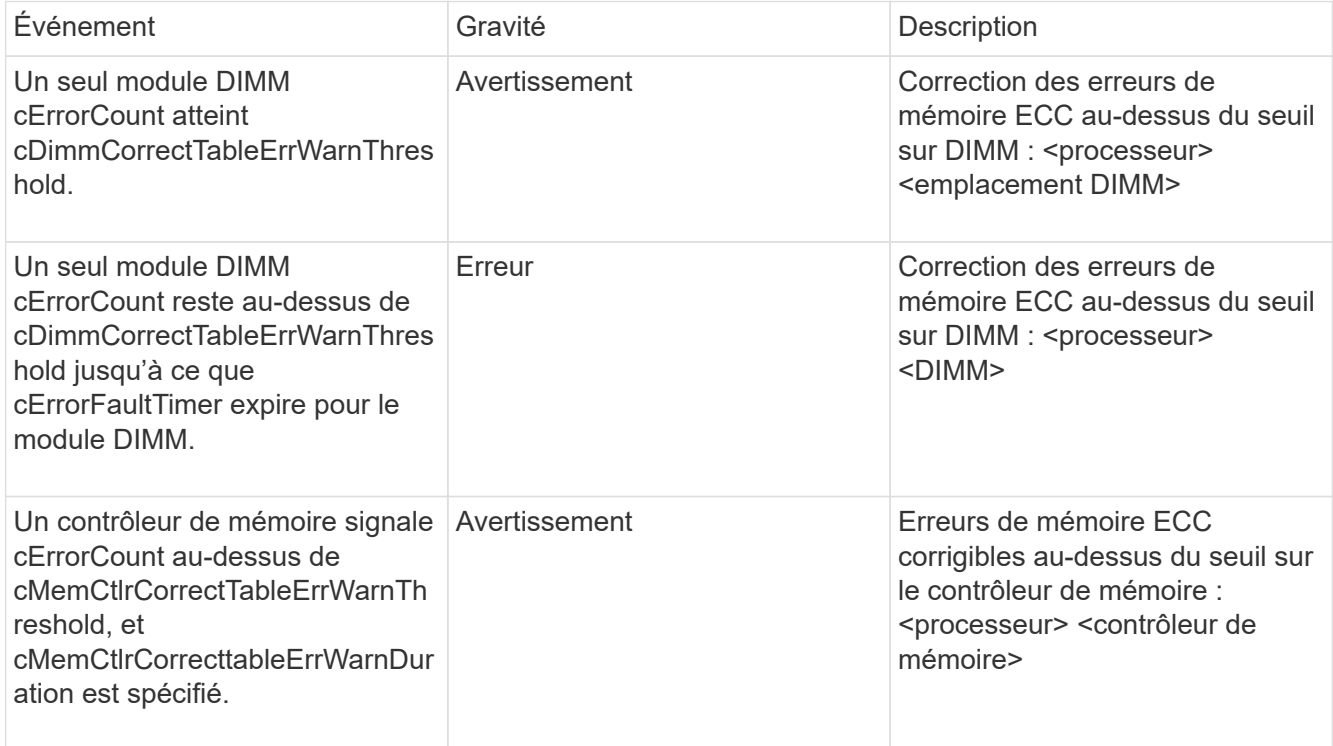

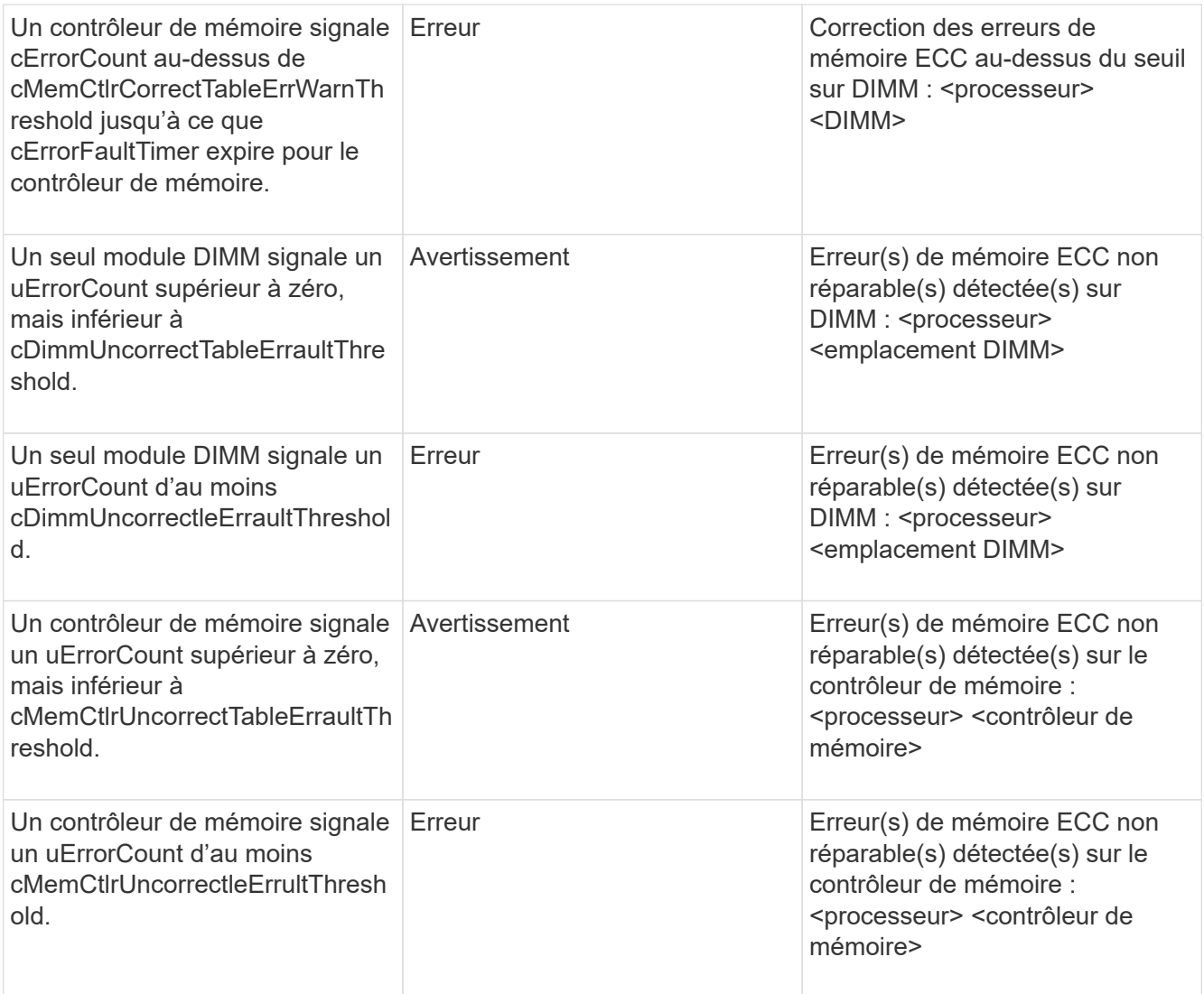

Pour résoudre ce problème, contactez le support NetApp pour obtenir de l'aide.

### • **MemoryUsageThreshold**

L'utilisation de la mémoire est supérieure à la normale. Ce défaut utilise les niveaux de gravité suivants en fonction de l'urgence :

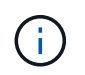

Pour plus d'informations sur le type de défaut, reportez-vous à l'en-tête **Détails** dans le défaut d'erreur.

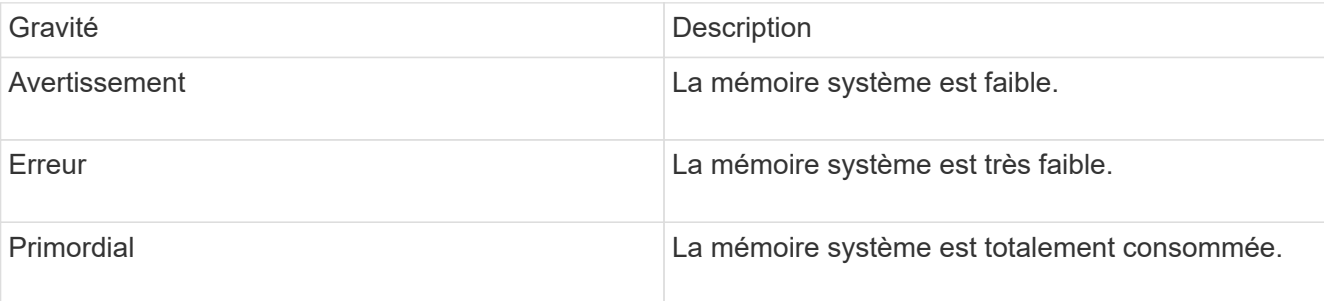

Pour résoudre ce problème, contactez le support NetApp pour obtenir de l'aide.

#### • **MetadataClusterFull**

L'espace de stockage des métadonnées est insuffisant pour prendre en charge la perte d'un nœud. Pour plus de détails sur les niveaux de remplissage du cluster, reportez-vous à la méthode GetClusterFullThreshold API. Cette panne du cluster indique l'une des conditions suivantes :

- Stage3Low (Avertissement) : le seuil défini par l'utilisateur a été franchi. Réglez les paramètres Cluster Full ou ajoutez des nœuds.
- Stage4Critique (erreur) : l'espace disponible pour la restauration suite à une défaillance d'un nœud est insuffisant. La création de volumes, de snapshots et de clones n'est pas autorisée.
- Stage5CompletelyConsumied (critique)1 ; aucune écriture ni aucune nouvelle connexion iSCSI ne sont autorisées. Les connexions iSCSI actuelles seront conservées. Les écritures échouent jusqu'à ce que davantage de capacité soit ajoutée au cluster. Supprimez ou supprimez des données ou ajoutez des nœuds. Pour résoudre cette défaillance, purgez ou supprimez des volumes ou ajoutez un autre nœud de stockage au cluster de stockage.

#### • **MtuCheckFailure**

Un périphérique réseau n'est pas configuré pour la taille de MTU appropriée.

Pour résoudre ce problème, assurez-vous que toutes les interfaces réseau et tous les ports de switch sont configurés pour les trames jumbo (MTU jusqu'à 9000 octets).

#### • **NetworkConfig**

Cette panne du cluster indique l'une des conditions suivantes :

- Une interface attendue n'est pas présente.
- Une interface dupliquée est présente.
- Une interface configurée est en panne.
- Un redémarrage du réseau est nécessaire. Contactez le support NetApp pour obtenir de l'aide.

#### • **NoAvailableVirtualNetworkIPAddresses**

Aucune adresse de réseau virtuel n'est disponible dans le bloc d'adresses IP.

◦ VirtualNetworkID # TAG(#) n'a pas d'adresses IP de stockage disponibles. Impossible d'ajouter des nœuds supplémentaires au cluster. Pour résoudre ce problème, ajoutez d'autres adresses IP au bloc d'adresses réseau virtuelles.

#### • **NodeHardwareFault (l'interface réseau <nom> est en panne ou le câble est débranché)**

Une interface réseau est en panne ou le câble est débranché.

Pour résoudre ce problème, vérifiez la connectivité réseau du ou des nœuds.

#### • **NodeHardwareFault (l'état de cryptage de disque compatible correspond à l'état de cryptage du nœud compatible pour le lecteur dans le logement <node slot><drive slot>)**

Un disque ne correspond pas aux capacités de chiffrement avec le nœud de stockage dans lequel il est installé.

• **NodeHardwareFault (<type de disque> taille du disque <taille réelle> pour le lecteur dans le logement <logement de nœud><logement de disque> pour ce type de nœud - taille attendue <taille attendue>)**

Un nœud de stockage contient un disque dont la taille est incorrecte pour ce nœud.

• **NodeHardwareFault (disque non pris en charge détecté dans le logement <logement de nœud><logement de disque> ; les statistiques de disque et les informations d'intégrité seront indisponibles)**

Un nœud de stockage contient un lecteur qu'il ne prend pas en charge.

• **NodeHardwareFault (le lecteur dans le logement <logement de nœud><logement de lecteur> doit utiliser la version de micrologiciel <version attendue>, mais utilise la version non prise en charge <version réelle>)**

Un nœud de stockage contient un lecteur exécutant une version de micrologiciel non prise en charge.

#### • **NodeMaintenance**

Un nœud a été placé en mode maintenance. Ce défaut utilise les niveaux de gravité suivants en fonction de l'urgence :

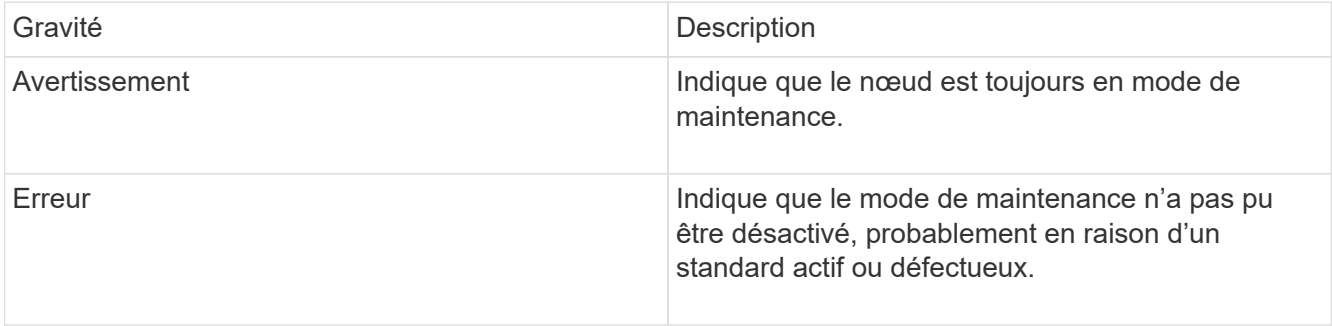

Pour résoudre cette erreur, désactivez le mode de maintenance une fois la maintenance terminée. Si le problème de niveau d'erreur persiste, contactez le support NetApp pour obtenir de l'aide.

#### • **NodeOffline**

Le logiciel Element ne peut pas communiquer avec le nœud spécifié. Vérifiez la connectivité réseau.

#### • **NotUsingLACPBondMode**

Le mode de liaison LACP n'est pas configuré.

Pour résoudre cette défaillance, utilisez la liaison LACP lors du déploiement de nœuds de stockage. Les clients peuvent rencontrer des problèmes de performances si LACP n'est pas activé et configuré correctement.

#### • **NtpServerUnreaaccessible**

Le cluster de stockage ne peut pas communiquer avec le serveur NTP ou les serveurs spécifiés.

Pour résoudre cette erreur, vérifiez la configuration du serveur NTP, du réseau et du pare-feu.

#### • **NtpTimeNotInSync**

La différence entre l'heure du cluster de stockage et l'heure du serveur NTP spécifiée est trop importante. Le cluster de stockage ne peut pas corriger automatiquement la différence.

Pour résoudre ce problème, utilisez des serveurs NTP internes à votre réseau plutôt que les paramètres par défaut de l'installation. Si vous utilisez des serveurs NTP internes et que le problème persiste, contactez le support NetApp pour obtenir de l'aide.

#### • **NvramDeviceStatus**

Un périphérique NVRAM présente une erreur, est défaillant ou a échoué. Ce défaut présente les niveaux de gravité suivants :

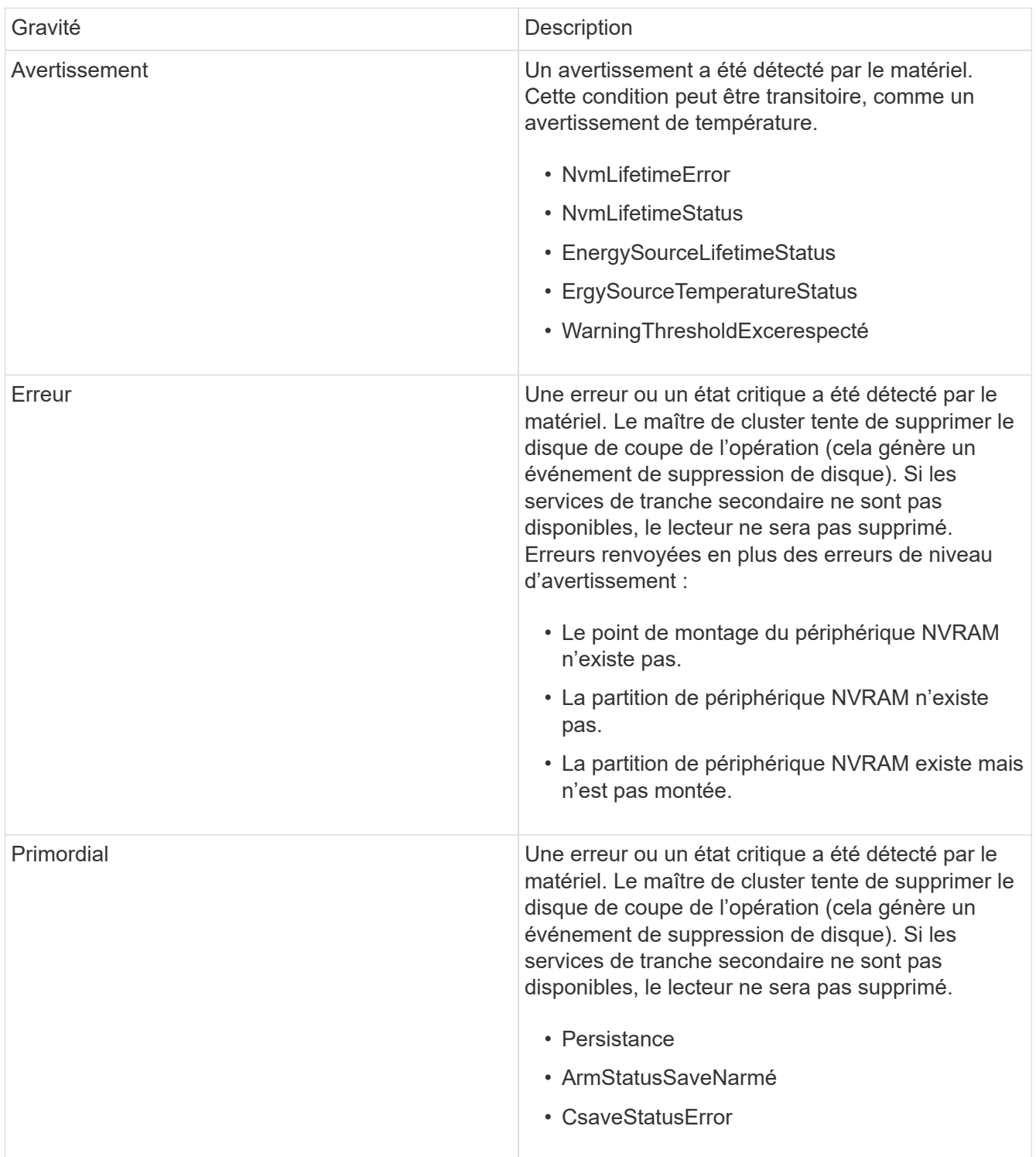

Remplacez tout matériel défectueux dans le nœud. Si ce problème ne se résout pas, contactez le support NetApp pour obtenir de l'aide.

#### • **PowerSupplyError**

Cette panne du cluster indique l'une des conditions suivantes :

- Aucune alimentation n'est présente.
- Un bloc d'alimentation est défectueux.
- Une entrée d'alimentation est manquante ou hors plage. Pour résoudre ce problème, vérifiez que l'alimentation redondante est fournie à tous les nœuds. Contactez le support NetApp pour obtenir de l'aide.

#### • **Provisionne uneSpaceTooFull**

La capacité globale provisionnée du cluster est trop pleine.

Pour résoudre ce problème, ajoutez de l'espace provisionné ou supprimez et purgez des volumes.

#### • **RemoteRepAsyncDelayExceeceema**

Le délai asynchrone configuré pour la réplication a été dépassé. Vérifier la connectivité réseau entre les clusters.

#### • **RemoteRepClusterFull**

Les volumes ont mis en pause la réplication distante car le cluster de stockage cible est trop plein.

Pour résoudre ce problème, libérez de l'espace sur le cluster de stockage cible.

#### • **RemoteRepSnapshotFull**

Les volumes ont mis en pause la réplication distante des snapshots car le cluster de stockage cible est trop plein.

Pour résoudre ce problème, libérez de l'espace sur le cluster de stockage cible.

#### • **RemoteRepSnapshotsExceededLimit**

Les volumes ont mis en pause la réplication distante des snapshots car le volume du cluster de stockage cible a dépassé sa limite de snapshots.

Pour résoudre ce défaut, augmentez la limite snapshot sur le cluster de stockage cible.

#### • **ScheduleActionError**

Une ou plusieurs activités planifiées ont été exécutées, mais elles ont échoué.

Le défaut disparaît si l'activité programmée s'exécute de nouveau et réussit, si l'activité planifiée est supprimée ou si l'activité est interrompue et reprise.

#### • **Sensorielle ReadingFailed**

L'auto-test du contrôleur BMC (Baseboard Management Controller) a échoué ou un capteur n'a pas pu communiquer avec le contrôleur BMC.

Contactez le support NetApp pour obtenir de l'aide.

#### • **ServiceNotRunning**

Un service requis n'est pas en cours d'exécution.

Contactez le support NetApp pour obtenir de l'aide.

#### • **SliceServiceTooFull**

Un service de tranche possède trop peu de capacité provisionnée qui lui est attribuée.

Pour résoudre cette erreur, ajoutez de la capacité provisionnée.

#### • **SliceServiceUnHealthy**

Le système a détecté qu'un service de tranche est défectueux et qu'il est automatiquement mis hors service.

- Gravité = Avertissement : aucune action n'est entreprise. Ce délai d'avertissement expire dans 6 minutes.
- Gravité = erreur : le système met automatiquement hors service les données et reréplique ses données sur d'autres lecteurs en bon état. Recherchez des problèmes de connectivité réseau et des erreurs matérielles. Il y aura d'autres défauts si des composants matériels spécifiques sont défectueux. Le défaut s'efface lorsque le service de tranche est accessible ou lorsque le service a été mis hors service.

#### • **SshEnabled**

Le service SSH est activé sur un ou plusieurs nœuds du cluster de stockage.

Pour résoudre cette panne, désactivez le service SSH sur le ou les nœuds appropriés ou contactez le support NetApp pour obtenir de l'aide.

#### • **SslCertificateExexpiration**

Le certificat SSL associé à ce nœud arrive à expiration ou a expiré. Ce défaut utilise les niveaux de gravité suivants en fonction de l'urgence :

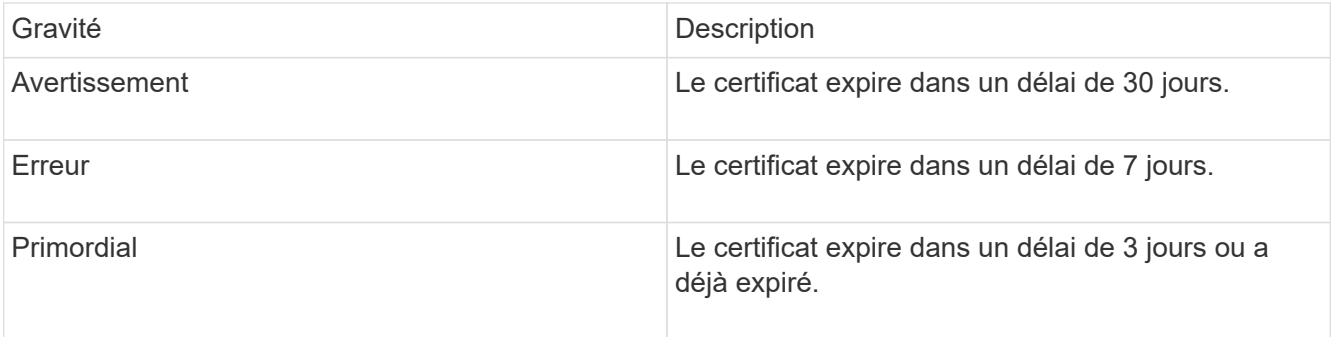

Pour résoudre ce problème, renouvelez le certificat SSL. Si nécessaire, contactez le support NetApp pour obtenir de l'aide.

#### • **StrandedCapacity**

Un seul nœud représente plus de la moitié de la capacité du cluster de stockage.

Afin de préserver la redondance des données, le système réduit la capacité du nœud le plus grand, de

sorte qu'une partie de sa capacité de bloc soit inutilisée.

Pour résoudre ce problème, ajoutez des disques aux nœuds de stockage existants ou ajoutez des nœuds de stockage au cluster.

#### • **TempSensor**

Un capteur de température signale des températures supérieures à la normale. Cette anomalie peut être déclenchée en même temps que les pannes de l'alimentation électrique ou du ventilateur.

Pour résoudre ce problème, vérifiez qu'il n'y a pas d'obstruction du débit d'air à proximité du cluster de stockage. Si nécessaire, contactez le support NetApp pour obtenir de l'aide.

#### • **mise à niveau**

Une mise à niveau est en cours depuis plus de 24 heures.

Pour résoudre ce problème, reprenez la mise à niveau ou contactez le support NetApp pour obtenir de l'aide.

#### • **Non responsable**

Un service ne répond plus.

Contactez le support NetApp pour obtenir de l'aide.

#### • **VirtualNetworkConfig**

Cette panne du cluster indique l'une des conditions suivantes :

- Aucune interface n'est présente.
- Un namespace incorrect sur une interface.
- Le masque de réseau est incorrect.
- L'adresse IP est incorrecte.
- Une interface n'est pas opérationnelle.
- Il y a une interface superflue sur un noeud. Contactez le support NetApp pour obtenir de l'aide.
- **VolumesDegded**

Les volumes secondaires n'ont pas terminé la réplication et la synchronisation. Le message est effacé lorsque la synchronisation est terminée.

#### • **VolumesOffline**

Un ou plusieurs volumes du cluster de stockage sont hors ligne. La panne **Volume Degraded** est également présente.

Contactez le support NetApp pour obtenir de l'aide.

## <span id="page-23-0"></span>**Afficher l'activité sur les performances du nœud**

Vous pouvez afficher les activités de performances de chaque nœud au format

graphique. Ces informations fournissent des statistiques en temps réel pour les opérations d'E/S de lecture/écriture par seconde (IOPS) et pour chaque lecteur du nœud. Le graphique d'utilisation est mis à jour toutes les cinq secondes et le graphique des statistiques sur les lecteurs est mis à jour toutes les dix secondes.

- 1. Cliquez sur **Cluster** > **Nodes**.
- 2. Cliquez sur **actions** pour le noeud que vous souhaitez afficher.
- 3. Cliquez sur **Afficher les détails**.

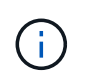

Vous pouvez voir des points spécifiques dans le temps sur la ligne et les graphiques à barres en positionnant le curseur sur la ligne ou la barre.

## <span id="page-24-0"></span>**Afficher les performances des volumes**

Vous pouvez afficher des informations détaillées de performances pour tous les volumes du cluster. Vous pouvez trier les informations par ID de volume ou par colonne de performance. Vous pouvez également filtrer les informations en fonction de certains critères.

Vous pouvez modifier la fréquence à laquelle le système actualise les informations de performances sur la page en cliquant sur la liste **Actualiser chaque** et en choisissant une valeur différente. L'intervalle d'actualisation par défaut est de 10 secondes si le cluster possède moins de 1000 volumes ; sinon, la valeur par défaut est de 60 secondes. Si vous choisissez une valeur jamais, l'actualisation automatique de la page est désactivée.

Vous pouvez réactiver l'actualisation automatique en cliquant sur **Activer l'actualisation automatique**.

- 1. Dans l'interface utilisateur de l'élément, sélectionnez **Reporting** > **Volume Performance**.
- 2. Dans la liste de volumes, cliquez sur l'icône actions d'un volume.
- 3. Cliquez sur **Afficher les détails**.

Un bac s'affiche en bas de la page contenant des informations générales sur le volume.

4. Pour plus d'informations sur le volume, cliquez sur **Voir plus de détails**.

Le système affiche des informations détaillées ainsi que les graphiques de performance du volume.

## **Trouvez plus d'informations**

[Détails des performances des volumes](#page-24-1)

## <span id="page-24-1"></span>**Détails des performances des volumes**

Vous pouvez afficher les statistiques de performance des volumes à partir de la page Volume Performance de l'onglet Reporting dans l'interface utilisateur Element.

La liste suivante décrit les détails qui vous sont disponibles :

• **ID**

ID généré par le système pour le volume.

#### • **Nom**

Nom donné au volume lors de sa création.

#### • **Compte**

Nom du compte attribué au volume.

#### • **Groupes d'accès**

Nom du ou des groupes d'accès de volume auxquels appartient le volume.

#### • **Utilisation du volume**

Valeur de pourcentage décrivant la quantité d'utilisation du volume par le client.

Valeurs possibles :

- 0 = le client n'utilise pas le volume
- 100 = le client utilise le max
- Pour 100 = le client utilise la rafale

#### • **IOPS totales**

Le nombre total d'IOPS (lecture et écriture) actuellement exécuté sur le volume.

#### • **Lecture d'IOPS**

Nombre total d'IOPS de lecture en cours d'exécution sur le volume.

#### • **IOPS d'écriture**

Nombre total d'IOPS d'écriture actuellement exécutées sur le volume.

#### • **Débit total**

Débit total (lecture et écriture) actuellement exécuté sur le volume.

#### • **Débit de lecture**

Quantité totale du débit de lecture actuellement exécuté sur le volume.

#### • **Débit d'écriture**

Quantité totale du débit d'écriture actuellement exécuté sur le volume.

• \* Latence totale\*

Temps moyen, en microsecondes, pour effectuer les opérations de lecture et d'écriture sur un volume.

• \* Latence de lecture\*

Temps moyen, en microsecondes, pour mener à bien les opérations de lecture vers le volume au cours des 500 dernières millisecondes.

#### • **Latence d'écriture**

Temps moyen, en microsecondes, pour traiter les opérations d'écriture sur un volume au cours des 500 dernières millisecondes.

#### • **Profondeur de file d'attente**

Nombre d'opérations de lecture et d'écriture en attente dans le volume.

• **Taille d'E/S moyenne**

Taille moyenne en octets des E/S récentes au volume au cours des 500 dernières millisecondes.

## <span id="page-26-0"></span>**Afficher les sessions iSCSI**

Vous pouvez afficher les sessions iSCSI connectées au cluster. Vous pouvez filtrer les informations pour n'inclure que les sessions souhaitées.

- 1. Dans l'interface utilisateur de l'élément, sélectionnez **Rapport** > **sessions iSCSI**.
- 2. Pour afficher les champs des critères de filtre, cliquez sur **Filter**.

### **Trouvez plus d'informations**

[Détails de la session iSCSI](#page-26-1)

## <span id="page-26-1"></span>**Détails de la session iSCSI**

Vous pouvez afficher des informations concernant les sessions iSCSI connectées au cluster.

La liste suivante décrit les informations que vous trouverez sur les sessions iSCSI :

• **Nœud**

Nœud hébergeant la partition de métadonnées primaire du volume.

• **Compte**

Nom du compte qui détient le volume. Si la valeur est vide, un tiret (-) s'affiche.

• **Volume**

Nom du volume identifié sur le nœud.

• **ID de volume**

ID du volume associé à l'IQN cible.

• **ID initiateur**

ID généré par le système pour l'initiateur.

#### • **Alias initiateur**

Nom facultatif de l'initiateur qui permet de trouver plus facilement l'initiateur lorsque cette liste est longue.

• **IP de l'Initator**

Adresse IP du noeud final qui initie la session.

• **IQN de l'initiateur**

IQN du noeud final qui initie la session.

• **IP cible**

Adresse IP du nœud hébergeant le volume.

• **IQN cible**

L'IQN du volume.

• **Créé le**

Date à laquelle la session a été établie.

## <span id="page-27-0"></span>**Afficher les sessions Fibre Channel**

Vous pouvez afficher les sessions Fibre Channel (FC) connectées au cluster. Vous pouvez filtrer les informations pour n'inclure que les connexions que vous souhaitez afficher dans la fenêtre.

- 1. Dans l'interface utilisateur de l'élément, sélectionnez **Rapport** > **sessions FC**.
- 2. Pour afficher les champs des critères de filtre, cliquez sur **Filter**.

### **Trouvez plus d'informations**

[Détails de la session Fibre Channel](#page-27-1)

### <span id="page-27-1"></span>**Détails de la session Fibre Channel**

Vous pouvez trouver des informations concernant les sessions Fibre Channel (FC) actives connectées au cluster.

La liste suivante décrit les informations que vous pouvez trouver à propos des sessions FC connectées au cluster :

• **ID de nœud**

Nœud hébergeant la session pour la connexion.

• **Nom du noeud**

Nom de nœud généré par le système.

#### • **ID initiateur**

ID généré par le système pour l'initiateur.

• **WWPN initiateur**

Le nom du port mondial de lancement.

• **Alias initiateur**

Nom facultatif de l'initiateur qui permet de trouver plus facilement l'initiateur lorsque cette liste est longue.

• **WWPN cible**

Nom du port cible dans le monde entier.

• **Groupe d'accès au volume**

Nom du groupe d'accès au volume auquel appartient la session.

• **ID de groupe d'accès de volume**

ID généré par le système pour le groupe d'accès.

## <span id="page-28-0"></span>**Résoudre les problèmes liés aux disques**

Vous pouvez remplacer un disque SSD défectueux. Le remplacement à chaud des disques SSD pour les nœuds de stockage SolidFire. Si vous pensez qu'un disque SSD est défaillant, contactez le support NetApp pour vérifier la défaillance et suivez la procédure de résolution adéquate. Le support NetApp travaille également avec vous pour obtenir un disque de remplacement conformément à votre contrat de niveau de service.

Le mode de remplacement dans ce cas vous permet de supprimer un disque défectueux d'un nœud actif et de le remplacer par un nouveau disque SSD de NetApp. Il n'est pas recommandé de supprimer les disques non défectueux sur un cluster actif.

Vous devez conserver des pièces de rechange sur site suggérées par le support NetApp pour permettre un remplacement immédiat du disque en cas de panne.

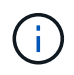

À des fins de test, si vous simulez une panne de disque en tirant un disque d'un nœud, vous devez attendre 30 secondes avant de réinsérer le disque dans le slot.

En cas de panne d'un disque, Double Helix redistribue les données du disque vers les nœuds restants sur le cluster. En effet, plusieurs pannes de disque sur le même nœud ne sont pas un problème, car le logiciel Element protège contre deux copies de données résidant sur le même nœud. Une défaillance de disque se traduit par les événements suivants :

- Migration des données hors du disque.
- La capacité globale du cluster est réduite par la capacité du disque.
- La protection des données par double Helix assure que deux copies des données sont valides.

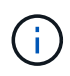

Les systèmes de stockage SolidFire ne prennent pas en charge la suppression d'un disque si la migration des données entraîne une quantité insuffisante de stockage.

### **Pour en savoir plus**

- [Retirer les disques défectueux du cluster](#page-29-0)
- [Dépannage de base du lecteur MDSS](#page-30-0)
- [Retirez les lecteurs MDSS](#page-31-1)
- ["Remplacement des disques des nœuds de stockage SolidFire"](https://library.netapp.com/ecm/ecm_download_file/ECMLP2844771)
- ["Remplacement des disques pour les nœuds de stockage de la gamme H600S"](https://library.netapp.com/ecm/ecm_download_file/ECMLP2846859)
- ["Informations sur le matériel H410S et H610S"](https://docs.netapp.com/fr-fr/element-software-123/hardware/concept_h410s_h610s_info.html)
- ["Informations sur le matériel SF-Series"](https://docs.netapp.com/fr-fr/element-software-123/hardware/concept_sfseries_info.html)

### <span id="page-29-0"></span>**Retirer les disques défectueux du cluster**

Le système SolidFire met un disque en panne si l'auto-diagnostic du disque indique au nœud qu'il est en panne ou si la communication avec le disque s'arrête pendant cinq minutes et demie au moins. Le système affiche la liste des disques défectueux. Vous devez supprimer un disque défectueux de la liste des disques défaillants du logiciel NetApp Element.

Les lecteurs de la liste **Alerts** s'affichent sous la forme **blockServiceUnHealthy** lorsqu'un nœud est hors ligne. Lors du redémarrage du nœud, si le nœud et ses disques sont de nouveau en ligne en cinq minutes et demi, les disques se mettent automatiquement à jour et continuent de jouer le rôle de disques actifs dans le cluster.

- 1. Dans l'interface utilisateur de l'élément, sélectionnez **Cluster** > **Drives**.
- 2. Cliquez sur **FAILED** pour afficher la liste des disques défectueux.
- 3. Notez le numéro de slot du disque défaillant.

Vous avez besoin de ces informations pour localiser le lecteur défectueux dans le châssis.

4. Retirez les disques défectueux à l'aide de l'une des méthodes suivantes :

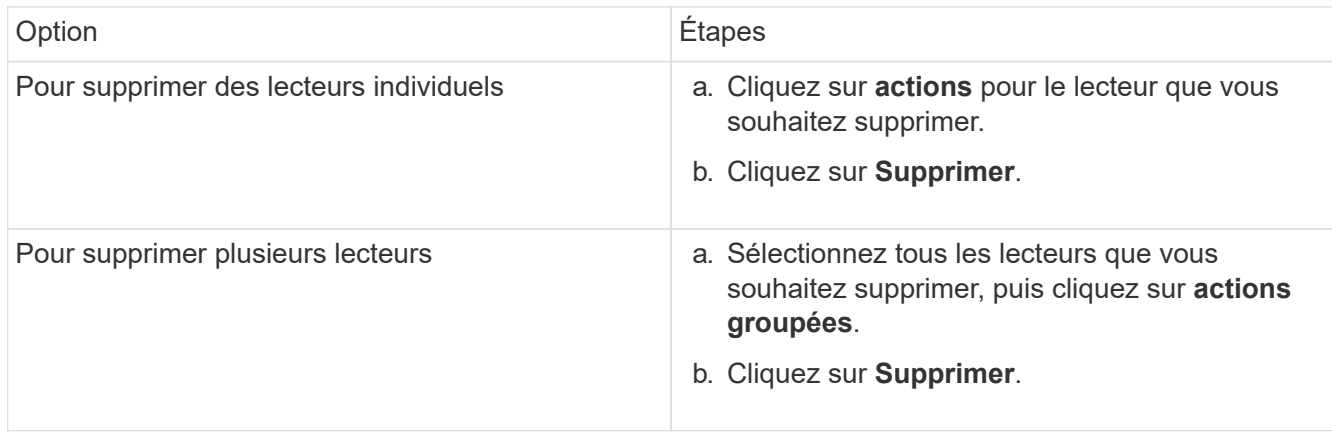

## <span id="page-30-0"></span>**Dépannage de base du lecteur MDSS**

Vous pouvez récupérer des disques de métadonnées (ou de tranche) en les ajoutant au cluster en cas de panne d'un ou des deux disques de métadonnées. Vous pouvez effectuer l'opération de récupération dans l'interface utilisateur NetApp Element si la fonction MDSS est déjà activée sur le nœud.

En cas de défaillance de l'un des disques de métadonnées ou des deux disques d'un nœud, le service de tranche s'arrête et les données des deux disques sont sauvegardées sur différents disques du nœud.

Les scénarios suivants présentent les scénarios de défaillance possibles et fournissent des recommandations de base pour corriger le problème :

#### **Le disque de coupe du système est défaillant**

- Dans ce scénario, l'emplacement 2 est vérifié et renvoyé à un état disponible.
- Le lecteur de tranche système doit être rempli à nouveau avant que le service de tranche puisse être remis en ligne.
- Vous devez remplacer le lecteur de tranche système, lorsque le lecteur de tranche système devient disponible, ajoutez le lecteur et le lecteur de logement 2 en même temps.

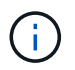

Vous ne pouvez pas ajouter le lecteur dans l'emplacement 2 en tant que lecteur de métadonnées. Vous devez ajouter les deux disques simultanément au nœud.

#### **Le slot 2 est défaillant**

- Dans ce scénario, le lecteur de tranche système est vérifié et renvoyé à un état disponible.
- Vous devez remplacer le logement 2 par un logement de rechange, lorsque le logement 2 devient disponible, ajoutez simultanément le lecteur de tranche système et le lecteur de logement 2.

#### **Le lecteur de tranche système et le logement 2 sont défectueux**

• Vous devez remplacer le lecteur de tranche système et le logement 2 par un lecteur de rechange. Lorsque les deux lecteurs deviennent disponibles, ajoutez simultanément le lecteur de tranche système et le lecteur de logement 2.

#### **Ordre des opérations**

- Remplacez le lecteur matériel défectueux par un lecteur de rechange (remplacez les deux disques en cas de défaillance des deux disques).
- Ajoutez des disques au cluster une fois qu'ils ont été reremplis et qu'ils sont disponibles.

#### **Vérifiez les opérations**

- Vérifiez que les lecteurs du logement 0 (ou interne) et du logement 2 sont identifiés comme des lecteurs de métadonnées dans la liste lecteurs actifs.
- Vérifiez que l'équilibrage des coupes est terminé (il n'y a plus de messages de tranches mobiles dans le journal des événements pendant au moins 30 minutes).

[Ajouter des lecteurs MDSS](#page-31-2)

## <span id="page-31-2"></span>**Ajouter des lecteurs MDSS**

Vous pouvez ajouter un second lecteur de métadonnées sur un nœud SolidFire en convertissant le lecteur de blocs dans l'emplacement 2 en un lecteur de tranche. Pour ce faire, activez la fonction MDSS (Multi-Drive Slice Service). Pour activer cette fonctionnalité, contactez le support NetApp.

L'obtention d'un lecteur de tranche dans un état disponible peut nécessiter le remplacement d'un lecteur défectueux par un nouveau lecteur ou un lecteur de rechange. Vous devez ajouter le lecteur de tranche système en même temps que vous ajoutez le lecteur pour le logement 2. Si vous essayez d'ajouter le lecteur de tranche de slot 2 seul ou avant d'ajouter le lecteur de tranche système, le système génère une erreur.

- 1. Cliquez sur **Cluster** > **Drives**.
- 2. Cliquez sur **disponible** pour afficher la liste des lecteurs disponibles.
- 3. Sélectionnez les lecteurs de tranche à ajouter.
- 4. Cliquez sur **actions groupées**.
- 5. Cliquez sur **Ajouter**.
- 6. Confirmez à partir de l'onglet **disques actifs** que les lecteurs ont été ajoutés.

## <span id="page-31-1"></span>**Retirez les lecteurs MDSS**

Vous pouvez supprimer les lecteurs MDSS (Multi-Drive Slice Service). Cette procédure s'applique uniquement si le nœud possède plusieurs unités de coupe.

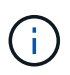

Si le lecteur de tranche du système et le lecteur de logement 2 tombent en panne, le système arrête les services de tranche et supprime les lecteurs. En l'absence de panne et si vous retirez les lecteurs, les deux lecteurs doivent être retirés en même temps.

- 1. Cliquez sur **Cluster** > **Drives**.
- 2. Dans l'onglet **lecteurs disponibles**, cochez la case correspondant aux lecteurs de tranche en cours de retrait.
- 3. Cliquez sur **actions groupées**.
- 4. Cliquez sur **Supprimer**.
- 5. Confirmez l'action.

## <span id="page-31-0"></span>**Résoudre les problèmes**

Vous pouvez supprimer des nœuds d'un cluster à des fins de maintenance ou de remplacement. Vous devez utiliser l'interface ou l'API NetApp Element pour supprimer les nœuds avant de les mettre hors ligne.

La procédure à suivre pour supprimer les nœuds de stockage est la suivante :

- Assurez-vous que la capacité du cluster est suffisante pour créer une copie des données sur le nœud.
- Supprimez des disques du cluster à l'aide de l'interface utilisateur ou de la méthode API RemoveDrives.

Ainsi, le système est-il en mesure de migrer les données des disques du nœud vers d'autres disques du cluster. Le temps nécessaire à ce processus dépend de la quantité de données à migrer.

• Ne supprime pas du cluster le nœud.

Avant de mettre un nœud hors tension ou sous tension, gardez les points suivants à l'esprit :

• La mise hors tension des nœuds et des clusters comporte des risques s'ils ne sont pas correctement effectués.

Mettre un nœud hors tension doit s'effectuer sous la direction du support NetApp.

- Si un nœud a été arrêté plus de 5.5 minutes sous n'importe quel type de condition d'arrêt, la protection des données Double Helix débute la tâche d'écrire des blocs répliqués sur un autre nœud afin de répliquer les données. Dans ce cas, contactez le support NetApp pour obtenir de l'aide sur l'analyse du nœud défaillant.
- Pour redémarrer ou mettre un nœud hors tension en toute sécurité, vous pouvez utiliser la commande Shutdown API.
- Si un nœud est en panne ou hors ligne, vous devez contacter le support NetApp avant de le remettre en ligne.
- Une fois qu'un nœud est remis en ligne, vous devez réintégrer les disques dans le cluster, selon sa durée de mise hors service.

### **Pour en savoir plus**

["Remplacement d'un châssis SolidFire défectueux"](https://library.netapp.com/ecm/ecm_download_file/ECMLP2844772)

["Remplacement d'un nœud de la série H600S défectueux"](https://library.netapp.com/ecm/ecm_download_file/ECMLP2846861)

### **Mettez un cluster hors tension**

Pour mettre l'ensemble du cluster hors tension, effectuez la procédure suivante.

#### **Étapes**

- 1. (Facultatif) Contactez le support NetApp pour obtenir de l'aide concernant la réalisation des étapes préliminaires.
- 2. Vérifiez que toutes les E/S sont arrêtées.
- 3. Déconnecter toutes les sessions iSCSI :
	- a. Accédez à l'adresse IP virtuelle de gestion (MVIP) du cluster pour ouvrir l'interface utilisateur Element.
	- b. Notez les nœuds répertoriés dans la liste nœuds.
	- c. Exécutez la méthode de l'API Shutdown avec l'option halt spécifiée sur chaque ID de noeud du cluster.

Lorsque vous redémarrez le cluster, vous devez suivre certaines étapes pour vérifier que tous les nœuds sont mis en ligne :

- 1. Vérifiez que tous les niveaux de gravité critiques et volumesOffline les défaillances de cluster ont été résolues.
- 2. Attendez 10 à 15 minutes que le cluster se stabilise.
- 3. Commencez à amener les hôtes pour accéder aux données.

Si vous souhaitez consacrer plus de temps à la mise sous tension des nœuds et à la vérification de leur bon fonctionnement après la maintenance, contactez le support technique pour obtenir de l'aide afin de retarder la synchronisation des données et d'éviter une synchronisation inutile des bacs.

#### **Trouvez plus d'informations**

 $\pm$ 

["Comment mettre hors tension et hors tension en toute simplicité un cluster de stockage NetApp SolidFire/HCI"](https://kb.netapp.com/Advice_and_Troubleshooting/Data_Storage_Software/Element_Software/How_to_gracefully_shut_down_and_power_on_a_NetApp_Solidfire_HCI_storage_cluster)

## <span id="page-33-0"></span>**Utilisation d'utilitaires par nœud pour les nœuds de stockage**

Vous pouvez utiliser les utilitaires par nœud pour résoudre des problèmes réseau si les outils de surveillance standard de l'interface utilisateur du logiciel NetApp Element ne fournissent pas suffisamment d'informations pour la résolution de problèmes. Les utilitaires par nœud fournissent des informations et des outils spécifiques qui vous aident à résoudre des problèmes de réseau entre les nœuds ou avec le nœud de gestion.

## **Trouvez plus d'informations**

- [Accès aux paramètres par nœud à l'aide de l'interface utilisateur par nœud](#page-33-1)
- [Détails des paramètres réseau à partir de l'interface utilisateur par nœud](#page-34-0)
- [Détails des paramètres de cluster depuis l'interface de chaque nœud](#page-36-0)
- [Exécutez les tests système à l'aide de l'interface utilisateur par nœud](#page-37-0)
- [Exécutez les utilitaires système à l'aide de l'interface utilisateur par nœud](#page-38-0)

## <span id="page-33-1"></span>**Accès aux paramètres par nœud à l'aide de l'interface utilisateur par nœud**

Vous pouvez accéder aux paramètres réseau, aux paramètres de cluster, aux tests et aux utilitaires système dans l'interface utilisateur par nœud après avoir saisi l'adresse IP du nœud de gestion et vous authentifier.

Si vous souhaitez modifier les paramètres d'un nœud à l'état actif faisant partie d'un cluster, vous devez vous connecter en tant qu'administrateur de cluster.

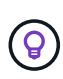

Vous devez configurer ou modifier un nœud à la fois. Assurez-vous que les paramètres réseau spécifiés ont l'effet attendu et que le réseau est stable et fonctionne bien avant d'apporter des modifications à un autre nœud.

- 1. Ouvrez l'interface utilisateur par nœud à l'aide de l'une des méthodes suivantes :
	- Entrez l'adresse IP de gestion suivie de :442 dans une fenêtre de navigateur et connectez-vous à l'aide d'un nom d'utilisateur et d'un mot de passe admin.
	- Dans l'interface utilisateur de l'élément, sélectionnez **Cluster** > **Nodes**, puis cliquez sur le lien de l'adresse IP de gestion correspondant au nœud que vous souhaitez configurer ou modifier. Dans la fenêtre du navigateur qui s'ouvre, vous pouvez modifier les paramètres du nœud.

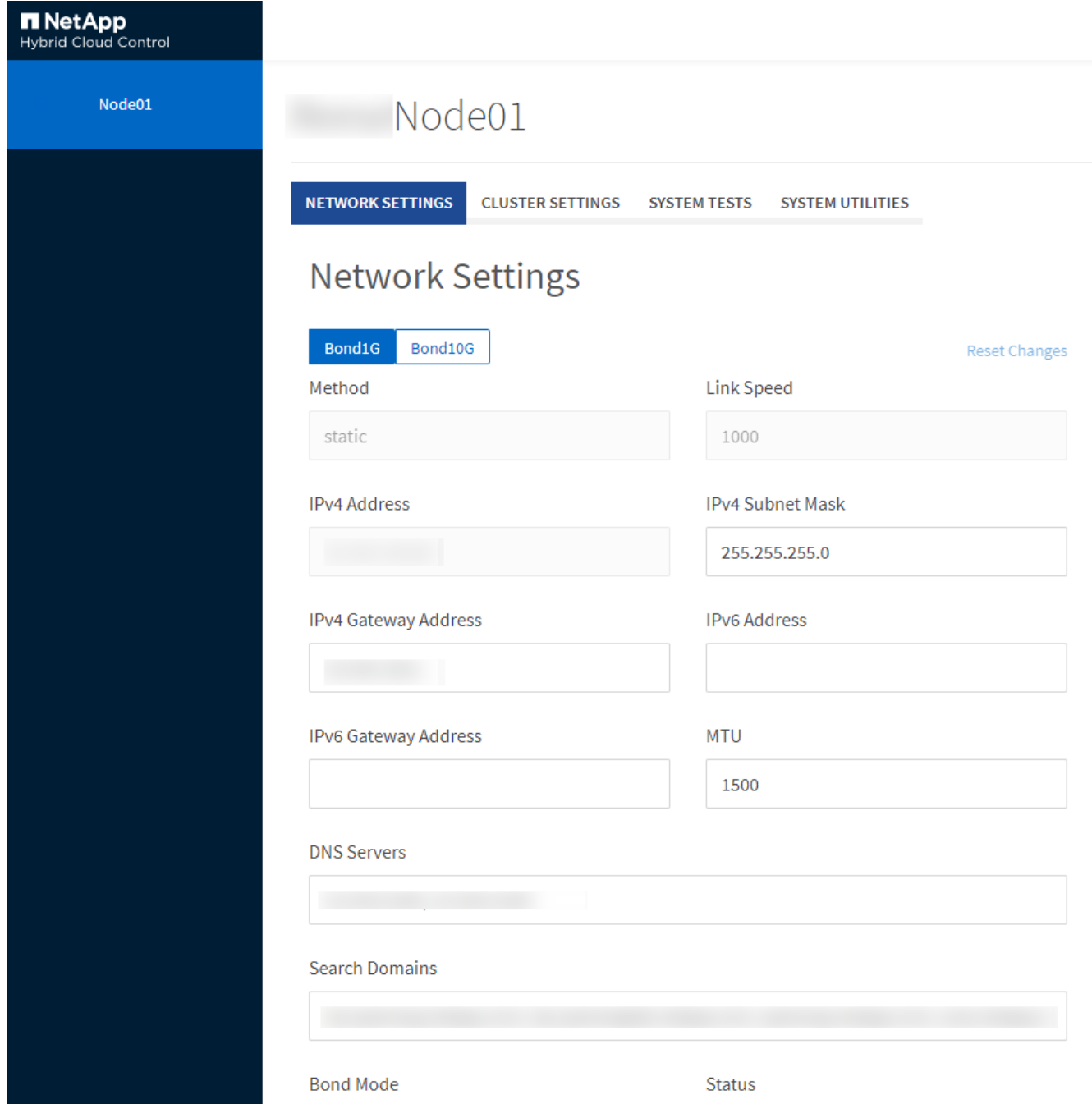

## <span id="page-34-0"></span>**Détails des paramètres réseau à partir de l'interface utilisateur par nœud**

Vous pouvez modifier les paramètres réseau du nœud de stockage pour donner au nœud un nouvel ensemble d'attributs réseau.

Vous pouvez voir les paramètres réseau d'un noeud de stockage sur la page **Paramètres réseau** lorsque vous vous connectez au noeud [\(https://<node](https://<node) IP>:442/hcc/node/network-settings). Vous pouvez sélectionner les paramètres **Bond1G** (gestion) ou **Bond10G** (stockage). La liste suivante décrit les paramètres que vous pouvez modifier lorsqu'un nœud de stockage est à l'état disponible, en attente ou actif :

#### • **Méthode**

Méthode utilisée pour configurer l'interface. Méthodes possibles :

- Bouclage : permet de définir l'interface de bouclage IPv4.
- Manual : permet de définir les interfaces pour lesquelles aucune configuration n'est effectuée par défaut.
- dhcp : permet d'obtenir une adresse IP via DHCP.
- Statique : permet de définir des interfaces Ethernet avec des adresses IPv4 allouées de manière statique.
- **Vitesse de liaison**

Vitesse négociée par la carte réseau virtuelle.

• **Adresse IPv4**

Adresse IPv4 du réseau eth0.

#### • **Masque de sous-réseau IPv4**

Subdivisions d'adresse du réseau IPv4.

#### • **Adresse de passerelle IPv4**

Adresse réseau du routeur pour envoyer des paquets hors du réseau local.

#### • **Adresse IPv6**

Adresse IPv6 du réseau eth0.

#### • **Adresse de passerelle IPv6**

Adresse réseau du routeur pour envoyer des paquets hors du réseau local.

• **MTU**

La plus grande taille de paquet qu'un protocole réseau peut transmettre. Doit être supérieur ou égal à 1500. Si vous ajoutez une deuxième carte réseau de stockage, la valeur doit être 9000.

#### • **Serveurs DNS**

Interface réseau utilisée pour la communication avec le cluster.

#### • **Domaines de recherche**

Recherchez les adresses MAC supplémentaires disponibles pour le système.

#### • **Mode bond**

Peut être l'un des modes suivants :

- Activepassive (par défaut)
- ALB
- LACP
- **Statut**

Valeurs possibles :

- UpAndRunning
- Vers le bas
- Haut
- **Numéro de réseau virtuel**

Balise attribuée lors de la création du réseau virtuel.

• **Routes**

Routes statiques vers des hôtes ou des réseaux spécifiques via l'interface associée que les routes sont configurées pour utiliser.

## <span id="page-36-0"></span>**Détails des paramètres de cluster depuis l'interface de chaque nœud**

Vous pouvez vérifier les paramètres du cluster d'un nœud de stockage après la configuration du cluster et modifier le nom d'hôte du nœud.

La liste suivante décrit les paramètres de cluster d'un nœud de stockage indiqué dans la page **Paramètres de cluster** de l'interface utilisateur par nœud (<https://<node>IP>:442/hcc/node/cluster-settings).

• **Rôle**

Rôle qui lui est attribué dans le cluster. Valeurs possibles :

- Stockage : nœud de stockage ou Fibre Channel.
- Gestion : nœud est un nœud de gestion.
- **Nom d'hôte**

Nom du nœud.

#### • **Cluster**

Nom du cluster.

• \* Adhésion au groupe\*

État du nœud. Valeurs possibles :

- Disponible : le nœud ne possède pas de nom de cluster associé et ne fait pas encore partie d'un cluster.
- En attente : le nœud est configuré et peut être ajouté à un cluster désigné. L'authentification n'est pas

requise pour accéder au nœud.

- PendingActive : le système est en cours d'installation de logiciels compatibles sur le nœud. Une fois l'opération terminée, le nœud passe à l'état actif.
- Actif : le nœud participe à un cluster. Une authentification est requise pour modifier le nœud.
- **Version**

Version du logiciel Element exécutée sur le nœud.

• **Ensemble**

Nœuds faisant partie de l'ensemble de base de données.

• **ID de nœud**

ID attribué lorsqu'un nœud est ajouté au cluster.

• **Interface de cluster**

Interface réseau utilisée pour la communication avec le cluster.

• **Interface de gestion**

Interface de réseau de gestion. Par défaut, il s'agit de Bond1G, mais peut également utiliser Bond10G.

• **Interface de stockage**

Interface de réseau de stockage utilisant Bond10G.

• **Prise en charge du cryptage**

Indique si le nœud prend en charge le chiffrement de disque.

### <span id="page-37-0"></span>**Exécutez les tests système à l'aide de l'interface utilisateur par nœud**

Vous pouvez tester les modifications apportées aux paramètres réseau après les avoir configurées sur le réseau. Vous pouvez exécuter les tests pour vous assurer que le nœud de stockage est stable et que celui-ci peut être mis en ligne sans aucun problème.

Vous avez ouvert une session sur l'interface utilisateur par nœud pour le nœud de stockage.

- 1. Cliquez sur **tests système**.
- 2. Cliquez sur **Exécuter le test** en regard du test à exécuter ou sélectionnez **Exécuter tous les tests**.

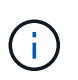

L'exécution de toutes les opérations de test peut prendre du temps et doit être effectuée uniquement selon les directives du support NetApp.

#### ◦ **Test ensemble connecté**

Teste et vérifie la connectivité à un ensemble de base de données. Par défaut, le test utilise l'ensemble du cluster auquel le nœud est associé. Vous pouvez également fournir un ensemble différent pour tester la connectivité.

#### ◦ **Test Connect MVIP**

Envoie un ping à l'adresse MVIP (Management Virtual IP) spécifiée, puis exécute un appel d'API simple vers le MVIP pour vérifier la connectivité. Par défaut, le test utilise le MVIP pour le cluster auquel le nœud est associé.

#### ◦ **Test connexion Svip**

Ping adresse IP virtuelle de stockage (SVIP) spécifiée à l'aide de paquets ICMP (Internet Control message Protocol) qui correspondent à la taille MTU (maximum transmission Unit) définie sur la carte réseau. Il se connecte ensuite au SVIP en tant qu'initiateur iSCSI. Par défaut, le test utilise le SVIP pour le cluster auquel le nœud est associé.

#### ◦ **Tester la configuration matérielle**

Vérifie que toutes les configurations matérielles sont correctes, valide les versions de firmware correctes et vérifie que tous les disques sont installés et fonctionnent correctement. Ceci est le même que les tests d'usine.

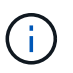

Ce test consomme beaucoup de ressources et doit être exécuté uniquement sur demande du support NetApp.

#### ◦ **Tester la connectivité locale**

Teste la connectivité à tous les autres nœuds du cluster en envoyant une commande ping à l'adresse IP (CIP) du cluster sur chaque nœud. Ce test s'affiche uniquement sur un nœud si ce dernier fait partie d'un cluster actif.

#### ◦ **Tester le cluster de localisation**

Confirme que le nœud peut localiser le cluster spécifié dans la configuration du cluster

#### ◦ **Tester la configuration réseau**

Vérifie que les paramètres réseau configurés correspondent aux paramètres réseau utilisés sur le système. Ce test n'est pas destiné à détecter les défaillances matérielles lorsqu'un nœud participe activement à un cluster.

#### ◦ **Test Ping**

Ping une liste d'hôtes spécifiée ou, si aucun n'est spécifié, génère dynamiquement une liste de tous les nœuds enregistrés dans le cluster et envoie des commandes ping à chacun pour une connectivité simple.

#### ◦ **Tester la connectivité distante**

Teste la connectivité sur tous les nœuds des clusters couplés à distance en envoyant une requête ping à l'adresse IP du cluster (CIP) sur chaque nœud. Ce test s'affiche uniquement sur un nœud si ce dernier fait partie d'un cluster actif.

### <span id="page-38-0"></span>**Exécutez les utilitaires système à l'aide de l'interface utilisateur par nœud**

Vous pouvez utiliser l'interface utilisateur par nœud de stockage pour créer ou supprimer des bundles de support, réinitialiser les paramètres de configuration des disques et

#### redémarrer les services réseau ou de cluster.

Vous avez ouvert une session sur l'interface utilisateur par nœud pour le nœud de stockage.

- 1. Cliquez sur **Utilitaires système**.
- 2. Cliquez sur le bouton de l'utilitaire système que vous souhaitez exécuter.
	- **Puissance de contrôle**

Redémarre ou arrête le nœud.

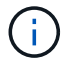

Cette opération entraîne une perte temporaire de la connectivité réseau.

Spécifiez les paramètres suivants :

- Action : les options incluent redémarrage et arrêt (arrêt).
- Délai d'activation : tout délai supplémentaire avant la remise en ligne du nœud.

#### ◦ **Recueillir les journaux de noeud**

Crée un bundle de support sous le répertoire /tmp/bundles du nœud.

Spécifiez les paramètres suivants :

- Nom du bundle : nom unique pour chaque bundle de support créé. Si aucun nom n'est fourni, « supportbundle » et le nom du nœud sont utilisés comme nom de fichier.
- Args supplémentaires : ce paramètre est envoyé au script sf\_marque\_support\_bundle. Ce paramètre doit être utilisé uniquement à la demande du support NetApp.
- Timeout sec : spécifiez le nombre de secondes d'attente pour chaque réponse ping individuelle.

#### ◦ **Supprimer les journaux de nœud**

Supprime tous les packs de support en cours sur le nœud créés à l'aide de la méthode de création de bundle de support de cluster\* ou de l'API CreateSupportBundle.

#### ◦ **Réinitialiser les lecteurs**

Initialise les lecteurs et supprime toutes les données qui se trouvent actuellement sur le lecteur. Vous pouvez réutiliser le disque dans un nœud existant ou dans un nœud mis à niveau.

Spécifiez le paramètre suivant :

▪ Lecteurs : liste des noms de périphériques (et non des identifiants de transmission) à réinitialiser.

#### ◦ **Réinitialiser la configuration réseau**

Permet de résoudre les problèmes de configuration réseau d'un nœud individuel et de rétablir les paramètres d'usine par défaut d'un nœud individuel.

#### ◦ **Réinitialiser le noeud**

Réinitialise les paramètres d'usine d'un nœud. Toutes les données sont supprimées, mais les paramètres réseau du nœud sont conservés pendant cette opération. Les nœuds ne peuvent être réinitialisés que s'ils sont non assignés à un cluster et sont en état disponible.

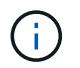

Toutes les données, les packages (mises à niveau logicielles), les configurations et les fichiers journaux sont supprimés du nœud lorsque vous utilisez cette option.

#### ◦ **Redémarrer le réseau**

Redémarre tous les services réseau sur un nœud.

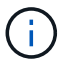

Cette opération peut entraîner une perte temporaire de la connectivité réseau.

#### ◦ **Redémarrer les services**

Redémarre les services logiciels Element sur un nœud.

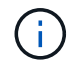

Cette opération peut entraîner une interruption temporaire du service des nœuds. Vous devez effectuer cette opération uniquement selon la direction du support NetApp.

Spécifiez les paramètres suivants :

- Service : nom du service à redémarrer.
- Action : action à effectuer sur le service. Les options possibles sont le démarrage, l'arrêt et le redémarrage.

### <span id="page-40-1"></span>**Travaillez avec le nœud de gestion**

Vous pouvez utiliser le nœud de gestion (nœud M) pour mettre à niveau les services du système, gérer les ressources et les paramètres du cluster, exécuter des tests et des utilitaires système, configurer Active IQ pour le contrôle du système et activer l'accès au support NetApp pour le dépannage.

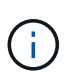

Il est recommandé d'associer un seul nœud de gestion à une instance VMware vCenter et d'éviter de définir les mêmes ressources de stockage et de calcul ou instances vCenter dans plusieurs nœuds de gestion.

Voir ["documentation sur le nœud de gestion"](https://docs.netapp.com/fr-fr/element-software-123/mnode/task_mnode_work_overview.html) pour en savoir plus.

## <span id="page-40-0"></span>**Comprendre les niveaux de remplissage du cluster**

Le cluster exécutant le logiciel Element génère des défaillances de cluster pour avertir l'administrateur du stockage lorsque le cluster manque de capacité. Il existe trois niveaux de remplissage du cluster, qui sont tous affichés dans l'interface utilisateur NetApp Element : avertissement, erreur et critique.

Le système utilise le code d'erreur BlockClusterFull pour avertir de la plénitude du stockage du bloc de cluster. Vous pouvez afficher les niveaux de sévérité de la plénitude du cluster depuis l'onglet alertes de l'interface utilisateur Element.

La liste suivante contient des informations sur les niveaux de sévérité des blocs complets :

• **Avertissement**

Il s'agit d'un avertissement configurable par le client qui s'affiche lorsque la capacité en mode bloc du cluster approche du niveau de gravité de l'erreur. Par défaut, ce niveau est défini à trois pour cent sous le niveau d'erreur et peut être réglé via l'interface utilisateur et l'API de l'élément. Vous devez ajouter de la capacité ou libérer de la capacité dès que possible.

#### • **Erreur**

Lorsque le cluster est défini sur cet état, en cas de perte d'un nœud, la capacité du cluster ne sera pas suffisante pour reconstruire la protection des données Double Helix. La création de volumes, les clones et les instantanés sont tous bloqués pendant que le cluster est à cet état. Cet état n'est pas sûr ou recommandé pour tout cluster. Vous devez ajouter de la capacité ou libérer immédiatement de la capacité.

#### • **Critique**

Cette erreur critique s'est produite, car le cluster est à 100 % consommé. Elle est en lecture seule et aucune nouvelle connexion iSCSI ne peut être établie au cluster. Dès que vous aurez atteint ce stade, vous devrez libérer ou ajouter immédiatement de la capacité.

Le système utilise le code d'erreur MetadaClusterFull pour avertir de la plénitude du stockage des métadonnées du cluster. Vous pouvez afficher la plénitude du stockage des métadonnées du cluster à partir de la section capacité du cluster sur la page Présentation de l'onglet Rapports de l'interface utilisateur Element.

La liste ci-dessous contient des informations sur les niveaux de sévérité de MetadataClusterFull :

#### • **Avertissement**

Il s'agit d'un avertissement configurable par le client qui s'affiche lorsque la capacité de métadonnée du cluster approche du niveau de gravité de l'erreur. Par défaut, ce niveau est défini à trois pour cent sous le niveau d'erreur et peut être réglé via l'API d'élément. Vous devez ajouter de la capacité ou libérer de la capacité dès que possible.

#### • **Erreur**

Lorsque le cluster est défini sur cet état, en cas de perte d'un nœud, la capacité du cluster ne sera pas suffisante pour reconstruire la protection des données Double Helix. La création de volumes, les clones et les instantanés sont tous bloqués pendant que le cluster est à cet état. Cet état n'est pas sûr ou recommandé pour tout cluster. Vous devez ajouter de la capacité ou libérer immédiatement de la capacité.

#### • **Critique**

Cette erreur critique s'est produite, car le cluster est à 100 % consommé. Elle est en lecture seule et aucune nouvelle connexion iSCSI ne peut être établie au cluster. Dès que vous aurez atteint ce stade, vous devrez libérer ou ajouter immédiatement de la capacité.

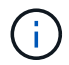

Les seuils suivants s'appliquent aux clusters à deux nœuds :

- L'erreur de remplissage des métadonnées est inférieure à 20 % du niveau critique.
- L'erreur de remplissage du bloc est de 1 disque de bloc (dont la capacité inutilisée) en dessous du niveau critique ; cela signifie que deux disques de bloc valent de la capacité en dessous du niveau critique.

#### **Informations sur le copyright**

Copyright © 2024 NetApp, Inc. Tous droits réservés. Imprimé aux États-Unis. Aucune partie de ce document protégé par copyright ne peut être reproduite sous quelque forme que ce soit ou selon quelque méthode que ce soit (graphique, électronique ou mécanique, notamment par photocopie, enregistrement ou stockage dans un système de récupération électronique) sans l'autorisation écrite préalable du détenteur du droit de copyright.

Les logiciels dérivés des éléments NetApp protégés par copyright sont soumis à la licence et à l'avis de nonresponsabilité suivants :

CE LOGICIEL EST FOURNI PAR NETAPP « EN L'ÉTAT » ET SANS GARANTIES EXPRESSES OU TACITES, Y COMPRIS LES GARANTIES TACITES DE QUALITÉ MARCHANDE ET D'ADÉQUATION À UN USAGE PARTICULIER, QUI SONT EXCLUES PAR LES PRÉSENTES. EN AUCUN CAS NETAPP NE SERA TENU POUR RESPONSABLE DE DOMMAGES DIRECTS, INDIRECTS, ACCESSOIRES, PARTICULIERS OU EXEMPLAIRES (Y COMPRIS L'ACHAT DE BIENS ET DE SERVICES DE SUBSTITUTION, LA PERTE DE JOUISSANCE, DE DONNÉES OU DE PROFITS, OU L'INTERRUPTION D'ACTIVITÉ), QUELLES QU'EN SOIENT LA CAUSE ET LA DOCTRINE DE RESPONSABILITÉ, QU'IL S'AGISSE DE RESPONSABILITÉ CONTRACTUELLE, STRICTE OU DÉLICTUELLE (Y COMPRIS LA NÉGLIGENCE OU AUTRE) DÉCOULANT DE L'UTILISATION DE CE LOGICIEL, MÊME SI LA SOCIÉTÉ A ÉTÉ INFORMÉE DE LA POSSIBILITÉ DE TELS DOMMAGES.

NetApp se réserve le droit de modifier les produits décrits dans le présent document à tout moment et sans préavis. NetApp décline toute responsabilité découlant de l'utilisation des produits décrits dans le présent document, sauf accord explicite écrit de NetApp. L'utilisation ou l'achat de ce produit ne concède pas de licence dans le cadre de droits de brevet, de droits de marque commerciale ou de tout autre droit de propriété intellectuelle de NetApp.

Le produit décrit dans ce manuel peut être protégé par un ou plusieurs brevets américains, étrangers ou par une demande en attente.

LÉGENDE DE RESTRICTION DES DROITS : L'utilisation, la duplication ou la divulgation par le gouvernement sont sujettes aux restrictions énoncées dans le sous-paragraphe (b)(3) de la clause Rights in Technical Data-Noncommercial Items du DFARS 252.227-7013 (février 2014) et du FAR 52.227-19 (décembre 2007).

Les données contenues dans les présentes se rapportent à un produit et/ou service commercial (tel que défini par la clause FAR 2.101). Il s'agit de données propriétaires de NetApp, Inc. Toutes les données techniques et tous les logiciels fournis par NetApp en vertu du présent Accord sont à caractère commercial et ont été exclusivement développés à l'aide de fonds privés. Le gouvernement des États-Unis dispose d'une licence limitée irrévocable, non exclusive, non cessible, non transférable et mondiale. Cette licence lui permet d'utiliser uniquement les données relatives au contrat du gouvernement des États-Unis d'après lequel les données lui ont été fournies ou celles qui sont nécessaires à son exécution. Sauf dispositions contraires énoncées dans les présentes, l'utilisation, la divulgation, la reproduction, la modification, l'exécution, l'affichage des données sont interdits sans avoir obtenu le consentement écrit préalable de NetApp, Inc. Les droits de licences du Département de la Défense du gouvernement des États-Unis se limitent aux droits identifiés par la clause 252.227-7015(b) du DFARS (février 2014).

#### **Informations sur les marques commerciales**

NETAPP, le logo NETAPP et les marques citées sur le site<http://www.netapp.com/TM>sont des marques déposées ou des marques commerciales de NetApp, Inc. Les autres noms de marques et de produits sont des marques commerciales de leurs propriétaires respectifs.